**12 Monate Webspace gratis Buchen bis 31.07.2015**

**www.ctspecial.de**

**e**<br> **CC** / *C Design*<br> **CC** / *C Design*<br> *Manag Programmierung Management Design Programmierung Management*

# **Blog-Praxis**

# **Cheat-Sheet zum Raustrennen**

# **Automatisieren, Social Media, CMS**

# **Werkzeuge ausreizen**

**GitHub, Grunt, Sublime ...**

# **Leichter Einstieg mit Website-Baukästen**

# **Schneller zum Ziel mit HTML, CSS, JavaScript [Das Web-Kompendium](#page-3-0)**

# DURCHLEUCHTET RADIKAL DIGITAL: DAS PAPIERLOSE C't-ABO

c)

ERLEBEN SIE c't IN DIGITALER QUALITÄT:

• 2 LESEFORMATE: im Original-c't-Layout oder interaktiven HTML-Lesemodus - BEQUEM: alle 14 Tage freitags in der App - VERFÜGBAR FÜR iOS (iPad, iPhone) und Android (Smartphone, Tablet, Kindle Fire)

- 
- · ZUSÄTZLICHE Bilder und Videos
- 

 $615$ 

Google play

# **UNSER GESCHENK AN SIE:**

Eine 15 € Geschenkkarte für den Google-Play-Store: Wählen Sie Ihre Lieblingsunterhaltung aus Millionen von Büchern, Songs, Filmen, Apps und vielem mehr aus.

Geschenkkarten von Google-Play sind unbegrenzt haltbar<br>und im Web sowie auf jedem Android-Gerät einlösbar.

# JETZT BESTELLEN:<br>ct.de/digital

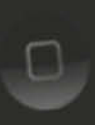

**Besser spielen** PCs und 120-Hz-Mo Waffen aus dem 3D-Drucker

magazin für computer technik

 $G \times C't$ 

Android steuert PC Lumia 1020 vs. Xperia 21<br>Notebooks mit AMD A10<br>Fritzbox 7490 6-Watt-Mini-PC

<span id="page-2-0"></span>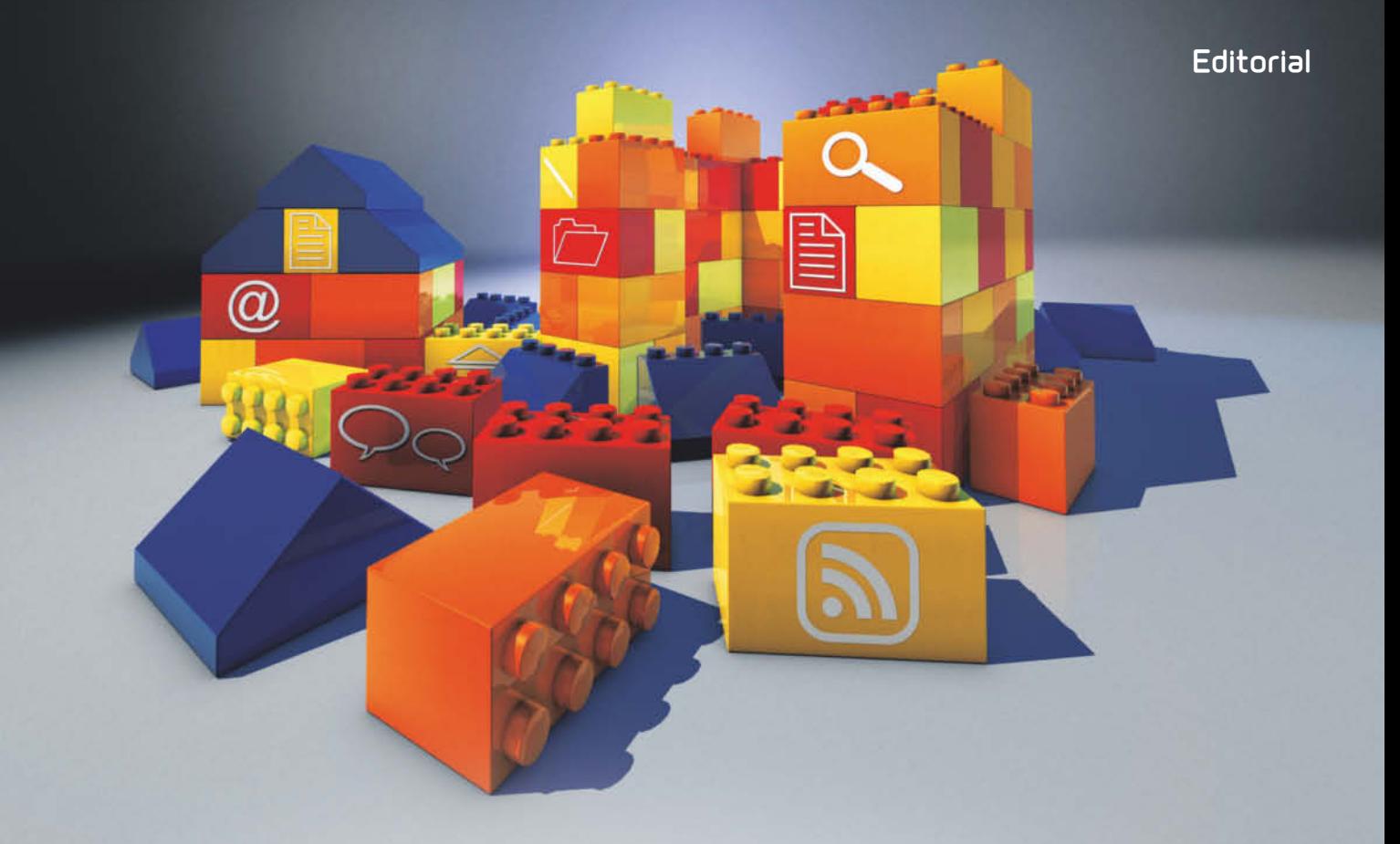

#### **LIEBE LESERINNEN, LIEBE LESER!**

Das Netz wird immer schöner, denn moderne Websites und Blogs sehen aus wie hochwertige Magazine: viel Weiß, große Bilder und individuelle Schriften statt der langweiligen Arial. Nun muss man kein Diplom-Designer sein, um das hinzukriegen: Mit den Homepage-Baukästen, die wir im Heft vorstellen, kann das jeder.

Schön und gut, aber auch die inneren Werte einer Website sind wichtig, denn "Code is Poetry". Quelltexte zu formen macht großen Spaß. Wenn Sie mit dem Programmieren erst anfangen, ist JavaScript eine gute Wahl. Mit unserem dreitei ligen Kurs legen Sie direkt los. Die passenden Tools fürs Quelltexten behandelt das Heft ebenfalls: Mit GitHub, Grunt und Sublime Text entwickeln Sie effizienter – und fürs schnelle Spicken gibts ein Cheat-Sheet mit HTML- und CSS-Befehlen.

Ist das Design fertig und der schöne Code fehlerfrei, vereinfachen Content-Management-Systeme die Organisation von Inhalten. Für Fotos ist Koken der Spezialist, der Bilder zudem gekonnt in Szene setzt. Freiheitsliebenden Webentwicklern setzen ProcessWire und Kirby kaum Grenzen – letzteres braucht nicht einmal eine Datenbank. Alles lokal erledigt Jekyll und erzeugt auf dem eigenen Rechner statische Webseiten, die man dann auf den Webspace legt.

Damit Sie auch genügend Platz für Ihre Webprojekte haben, bekommen Sie einen Gutschein für 100 GByte Speicherplatz und 25 MySQL-Datenbanken. Mit diesem Heft sind Sie also bestens ausgerüstet. Ich wünsche Ihnen viel Spaß bei der Lektüre und beim Ausprobieren.

Daniel Berger

<span id="page-3-0"></span>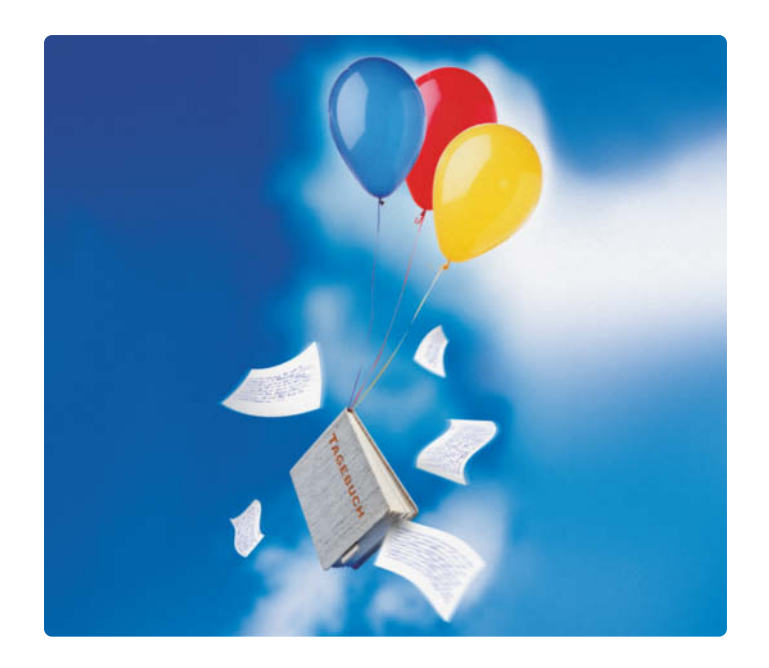

## **Webspace**

**Für den schnellen Einstieg ins Bloggen benötigt man keinen schwarzen Gürtel in HTML und CSS. Mit einfachen Blog-Diensten kann man sofort loslegen und mit Homepage-Baukästen lässt sich sogar eine Firmen-Website inklusive Web shop betreiben – ohne eine Zeile Code zu schreiben.**

- *[6](#page-5-0)* Minimalistische Blog-Dienste
- *[24](#page--1-0)* Homepage-Baukästen

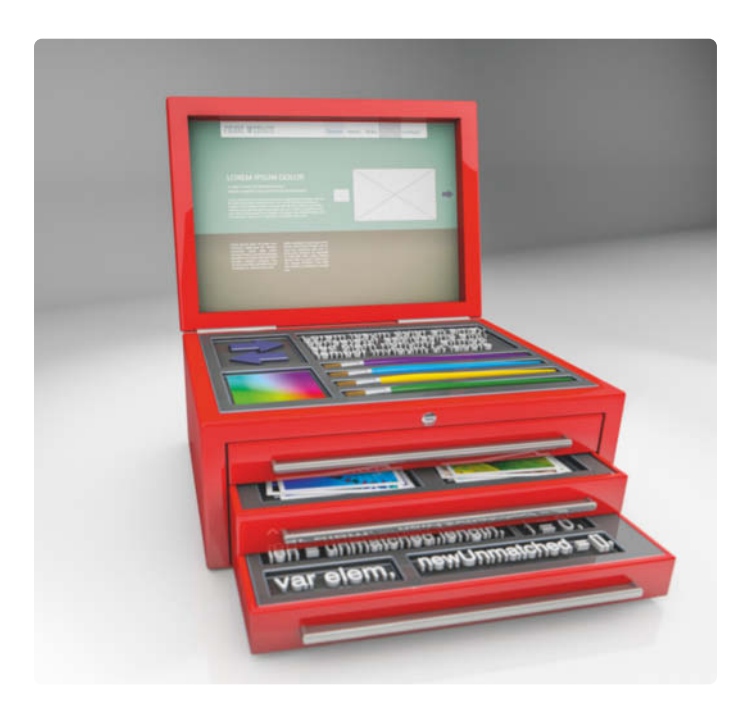

## **Entwickler-Tools**

**Ein gut gefüllter Werkzeugkasten reicht nicht – wir zeigen Ihnen, wie Sie aus den besten Web-Tools alles herausholen.**

- *[12](#page-11-0)* Online-Werkzeuge für Web-Entwickler
- *[52](#page--1-0)* Erste Schritte mit Git und GitHub
- *[58](#page--1-0)* Aufgaben automatisieren mit Grunt
- *[64](#page--1-0)* Sublime Text richtig einsetzen
- *[70](#page--1-0)* Webseiten mit Browser-Tools analysieren und bearbeiten
- *[76](#page--1-0)* Mobile Webdesigns von Chrome testen und entwickeln
- **[158](#page--1-0)** Website-Automatisierung mit PhantomJS und CasperJS

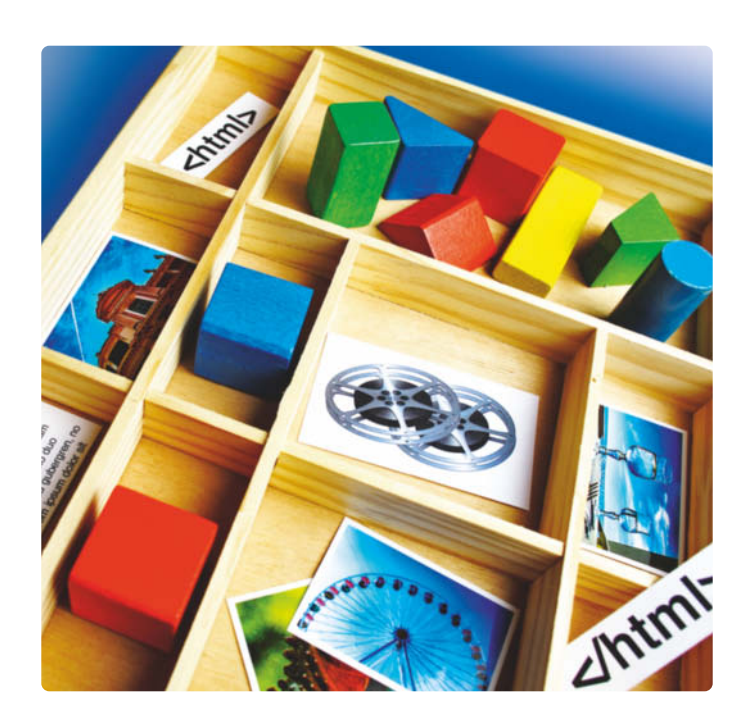

## **CMS-Alternativen**

**Große Content-Management-Systeme brauchen viel Einarbeitung. Wir stellen Alternativen vor, mit denen man schneller ans Ziel kommt.**

- *[16](#page-15-0)* Foto-Websites mit Lightroom und Koken erstellen
- *[78](#page--1-0)* Content-Management mit Kirby
- *[80](#page--1-0)* Websites mit Processwire betreiben
- *[86](#page--1-0)* Webseiten mit Jekyll generieren
- *[98](#page--1-0)* Volle Kontrolle mit Textpattern

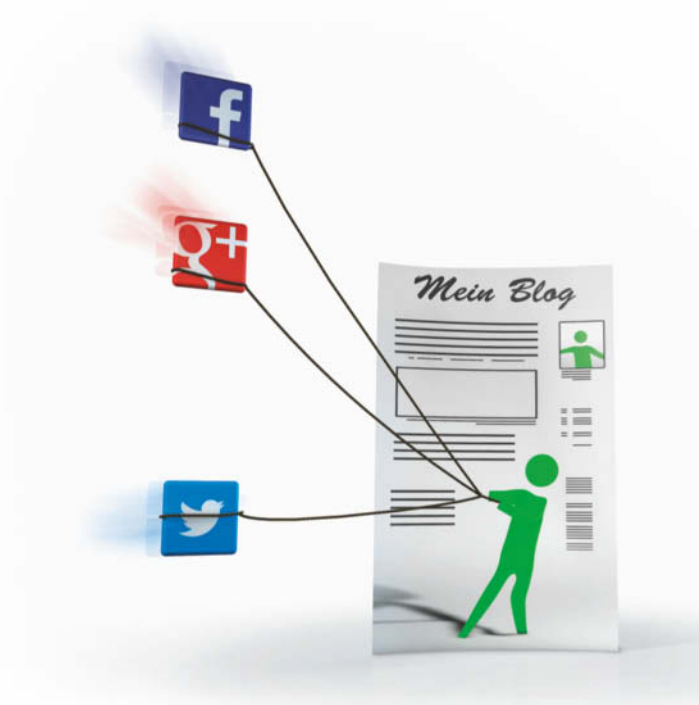

## **Website, Blog, Social Media**

**Außer der Homepage gehören auch ein Blog und ein Facebook-Profil zur Internet-Präsenz. Die richtigen Tools halten den Aufwand dafür klein.**

- *[30](#page--1-0)* Geschichten erzählen mit Storify und Co.
- *[36](#page--1-0)* Social-Web-Tools
- *[42](#page--1-0)* Social-Media-Aktivitäten im Blog sammeln
- *[48](#page--1-0)* CC-Lizenzen rechtssicher nutzen
- **[118](#page--1-0)** Wordpress-Blogs mit Postbot befüllen

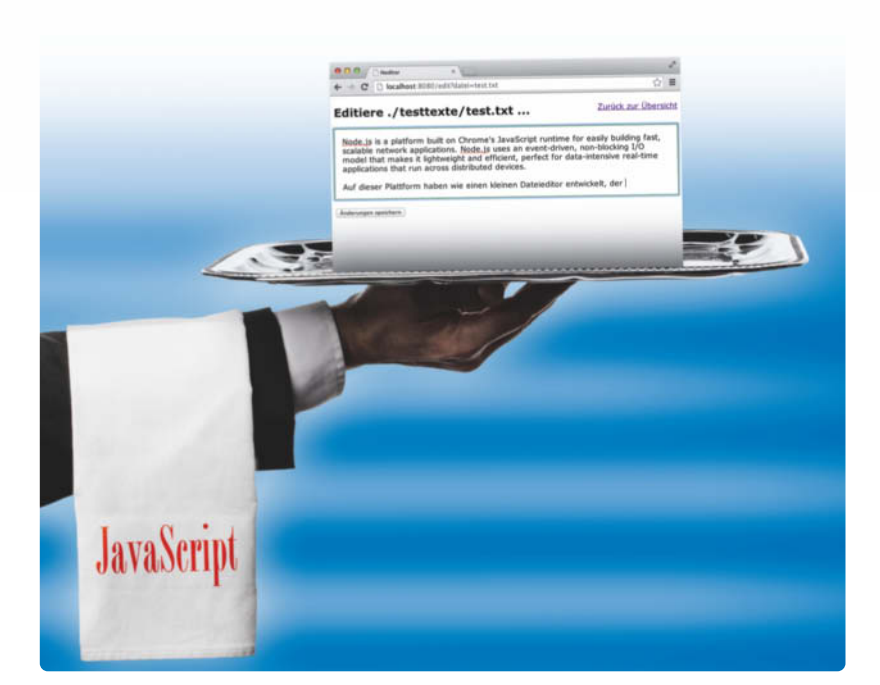

## **Entwickler-Praxis**

**Ob HTML, CSS oder JavaScript – mit den Praxistipps aus diesem Heft können Sie Ihre Website mühelos aufpeppen.**

- *[90](#page--1-0)* Mobile Websites mit Bootstrap und Less
- **[104](#page--1-0)** CSS-Tricks
- **[114](#page--1-0)** Social-Media-Buttons datenschutzkonform nutzen
- **[122](#page--1-0)** Mit JavaScript programmieren lernen
- **[148](#page--1-0)** Server-Anwendungen mit NodeJS
- **[154](#page--1-0)** Scroll-Effekte im Webdesign
- **[164](#page--1-0)** Online-Shops optimieren

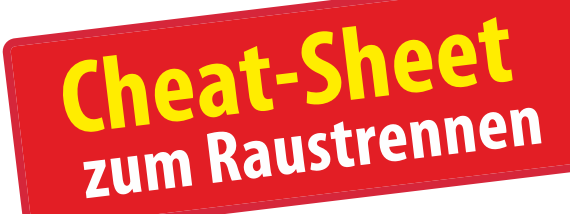

## **Aktion**

**Melden Sie sich bis zum 31. Juli 2015 an, um auf üppig ausgestattetem Webspace von Host Europe Ihre Website 12 Monate lang kostenlos zu testen.**

**[170](#page--1-0)** Ein Jahr Webspace gratis

#### **zum Heft**

- *[3](#page-2-0)* Editorial
- **[170](#page--1-0)** Impressum

<span id="page-5-0"></span>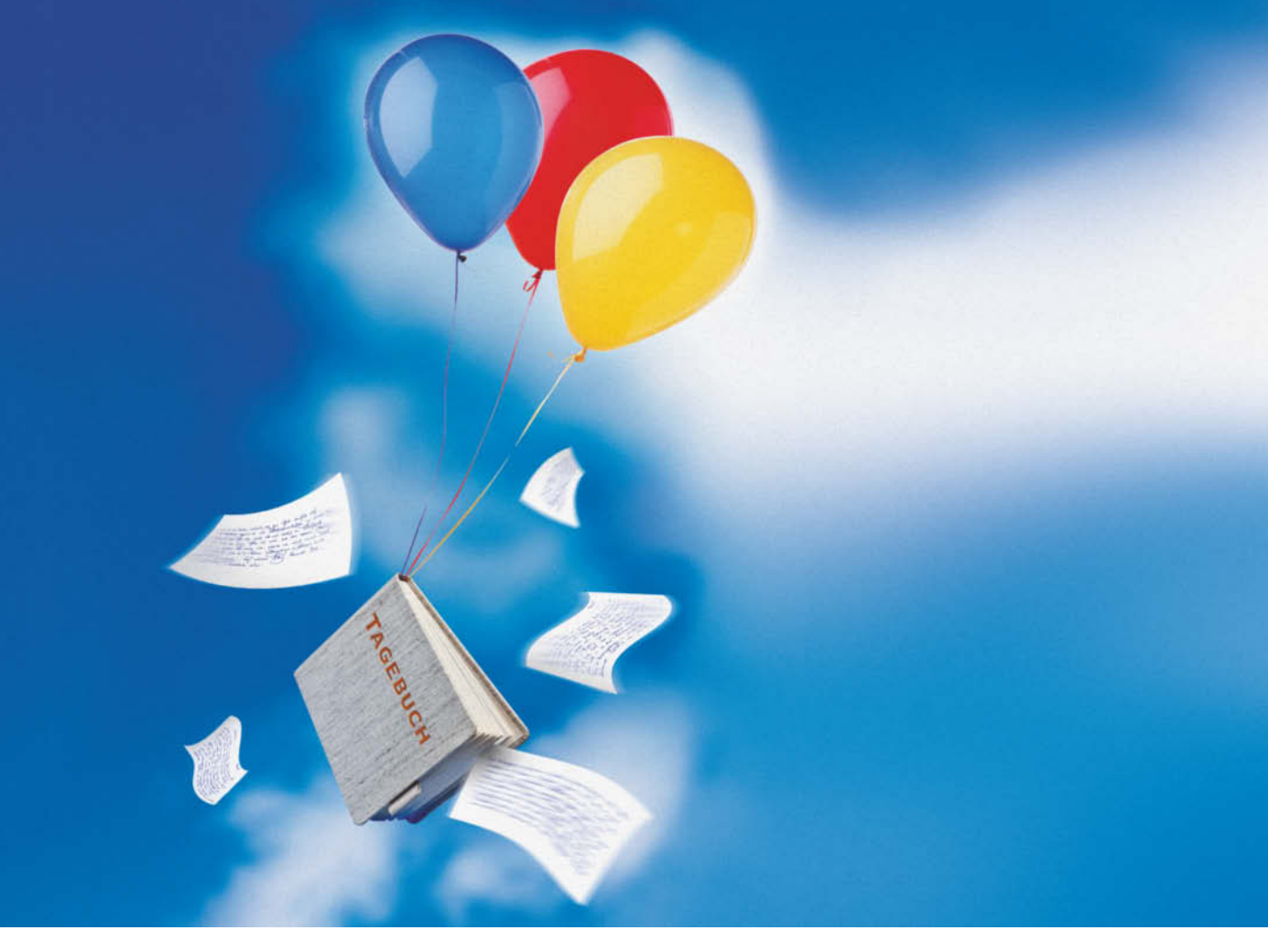

Daniel Berger

# **MINIMALISTISCHE BLOG-DIENSTE**

**Gefrickel an Design-Vorlagen, Feintuning mit Plug-ins – Blogs machen Arbeit. Das geht auch viel einfacher, versprechen neue Blog-Plattformen: Sie setzen auf radikalen Minimalismus bei Präsentation und Bedienung. Blog-Laien erleichtert das den Einstieg.**

**Blogs gehören zum Internet wie Kat-**<br> **Blogs gehören zum Internet wie Kat-**<br>
den Hauben vieler Onlinetagezenvideos und Endlos-GIFs. Unter bücher schnurrt WordPress, das sich zu einem vollwertigen Content-Management-System entwickelt hat. Dadurch wuchs auch der Funktionsumfang, den unzählige Plugins zusätzlich erweitern [1]. Für ein einfaches Blog jedoch benötigt man die vielen Features eigentlich nicht .

Den unnötigen Schnickschnack lassen die vier vorgestellten Blog-Plattformen Medium, Svbtle, Ghost und Posthaven einfach weg. Das erleichtert den Zugang für Geschichtenerzähler, die ihre Zeit lieber in den Text als in die Website investieren. Die Philosophie der Einfachheit bestimmt auch die schlichten Designs der Blogs: Sie verschwinden im Hintergrund und lenken nicht von den Inhalten ab. Gestalterisch ähneln die Blogs den Layouts von Magazinen, die Bildern viel Platz lassen und mit Weißraum nicht geizen. Besonders

die amerikanische Plattform Medium macht durch schöne Schriften Lust aufs Lesen.

#### **Medium**

Die beiden Twitter-Gründer Evan Williams und Biz Stone wollten Twitter-Nutzern mehr Raum für ihre Geschichten bieten – schließlich lassen sich epische Erzählungen nur schwer in 140 Zeichen quetschen. Als Plattform für lange Storys gründeten sie Medium.com, das im August 2012 online ging. Williams kennt sich aus mit Blog-Diensten, er hat 1999 bereits Blogger.com mitgegründet und dann an Google verkauft. Mit den etablierten Blog-Services konnte sich Williams nicht anfreunden: Sie hätten sich seit einer Dekade nicht mehr weiterentwickelt, beklagte er in einem Interview mit der *New York Times*. Die Bedienung sei oft frickelig und unausgegoren – höchste Zeit also für was Neues und Besseres, etwas Simples und Schönes, fand Williams.

Medium will mehr sein als "yet another blogging platform", nämlich ein Ort für bedeutungsvolle Texte im Netz; ein Ort, an dem Qualität zählt – und nicht die Quantität (wenngleich es die dort auch gibt). Von Anfang an legten die Betreiber deshalb nicht nur Wert auf gutes Design, sondern auch auf hochwertigen Content. Ausgesuchte Autoren erhalten Geld für ihre Beiträge; Schriftsteller wie Jon Krakauer veröffentlichen Kurzgeschichten. Deshalb ist Medium.com auch ein, äh, Medium für professionelle Schreiber. Die US-Journalistin Quinn Norton etwa veröffentlichte einen langen Essay über Chelsea Manning; Mitch Swenson schrieb über türkische Schmuggler und Polizisten in Ferguson; Joshua Davis publizierte ein langes Stück über einen Vietnam-Veteran auf der Suche nach geraubtem Gold.

**Medium macht durch große Schrift, große Bilder und viel Weiß Lust aufs Lesen. Hier erzählt US-Politiker Mitt Romney von seinem Familienurlaub.**

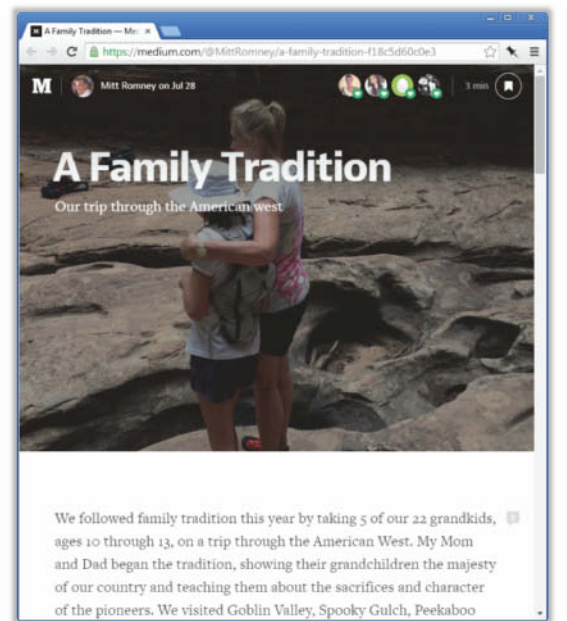

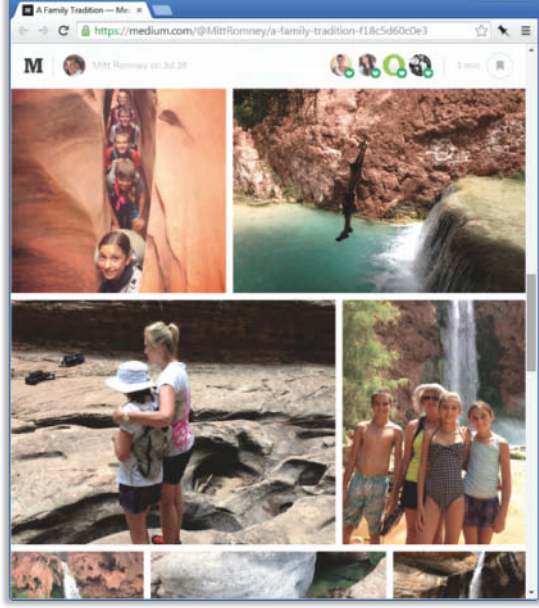

#### **Texte im Fokus**

Gutes Storytelling und Texte "in long-form" sind Medium wichtig: Konsequenterweise übernahm die Plattform das großzügig durch Crowdfunding finanzierte Onlinemagazin Matter, in dem journalistische Inhalte über Wissenschaft und Technik erscheinen. Trotz der Qualitätssicherungsmaßnahmen sind die meisten Beiträge, die bei Medium erscheinen, aber kleinere Texte, die nicht die Welt ändern wollen. So hat etwa auch Mitt Romney, der mal fast US-Präsident geworden wäre, Urlaubserlebnisse samt Familienfotos auf Medium eingestellt. Durch den offenen Zugang zieht die Plattform also auch die kleinen und großen Banalitäten des Alltags an. Auch von Privatleuten, die kein öffentliches Interesse genießen.

Das Konzept von Medium unterscheidet sich von typischen Blog-Netzwerken wie WordPress.com: Im Mittelpunkt stehen die einzelnen Texte sowie das gesamte Medium-Netzwerk – und nicht unbedingt deren Autoren und Einzel-Blogs. Die Plattform ist deshalb auch für Blogger interessant, die nicht täglich was zu sagen haben und nur hin und wieder Texte veröffentlichen. Sie müssen sich nicht um die ständige Belebung ihres Blogs sorgen, weil sie mit einem Post auf Medium einen Text in ein "lebendiges Netzwerk" stellen. Mit etwas Glück findet der Eintrag dort schnell Beachtung – sofern man denn auf Englisch textet. Deutsche Inhalte sind noch selten.

> **Empfehlung des Hauses: Am Ende jedes Posts verweist Medium auf einen anderen interessanten Text – für genügend Lesestoff ist also gesorgt.**

Eine Empfehlungsfunktion verbreitet die Einträge innerhalb der Plattform. Am Ende jedes Eintrags verweist das System auf einen lesenswerten Artikel – so haben Besucher eine einfache Möglichkeit, sich durch das Medium-Universum zu klicken und zahlreiche unterschiedliche Autoren und ihre Sichtweisen kennenzulernen. Gefällt ein Eintrag, kann man ihn mit einem Herz versehen und dadurch ein kurzes Feedback geben. Das Setzen eines Lesezeichens verschiebt die Lektüre auf einen späteren Zeitpunkt, beispielsweise in der U-Bahn, auf dem Smartphone. Die flexible

Site und die Texte sehen immer gut aus – egal, auf welchem Gerät. Das Posten von unterwegs geht derzeit allerdings nicht.

Die Texte sind zudem in Collections einsortiert, also in Sammlungen, die themenverwandte Einträge bündeln. In der Sammlung "Editor's Picks" küren die Medium-Betreiber ihre Lieblinge. Für eigentlich jedes (Nischen)thema steht die passende Sammlung zur Verfügung, beispielsweise "Weird Future", "On Coding" oder "Medium auf Deutsch". Eine flinke Suche hilft beim Aufspüren. Nutzer können die Kollektionen

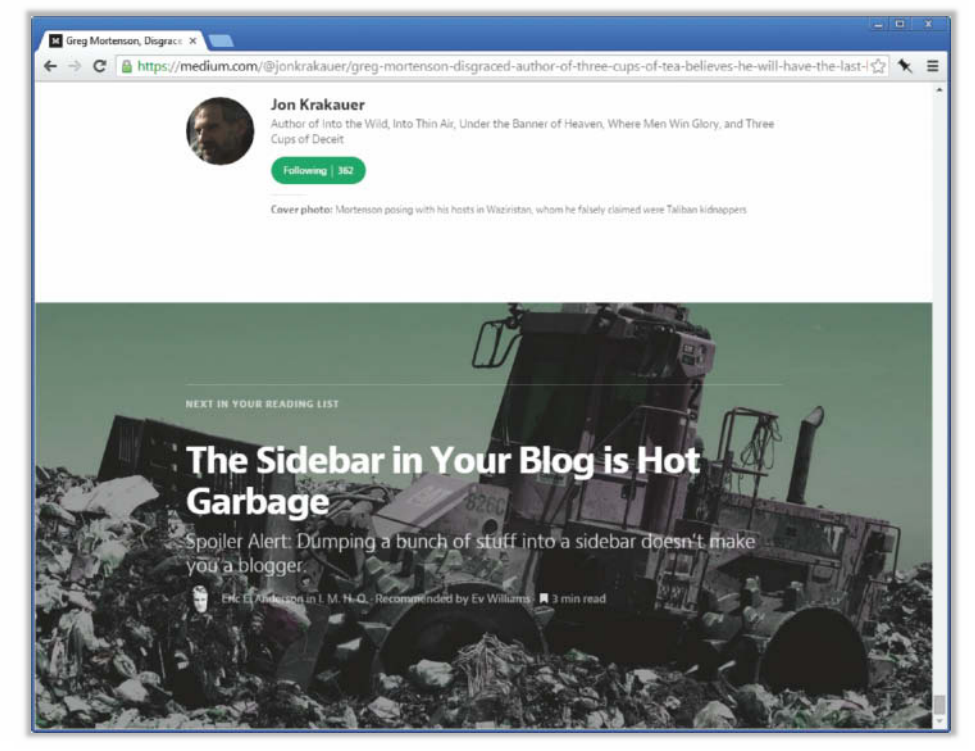

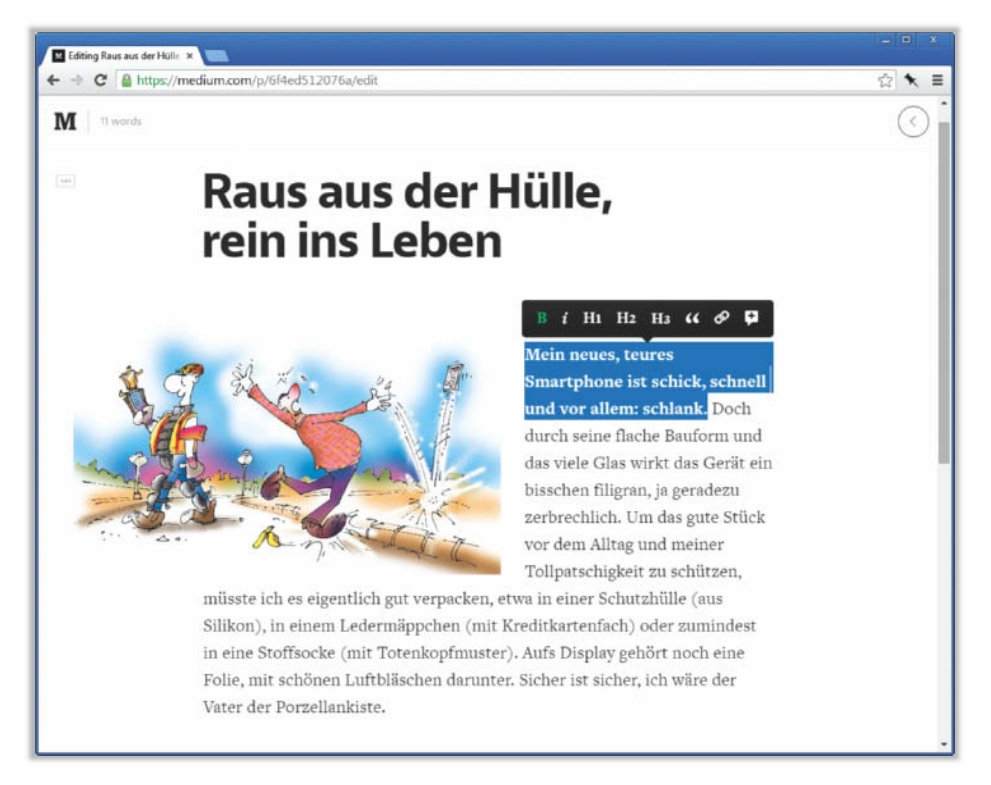

**Medium verpflichtet sich dem Minimalismus – auch der Editor bildet keine Ausnahme. Mit ihm lassen sich trotzdem opulente Einträge basteln.**

abonnieren oder eigene Textsammlungen anlegen und kuratieren.

#### **Anmelden, loslegen**

Wen es bei der Lektüre der vielen guten Texte in den Fingern juckt, der kann ohne lange Anmeldeprozedur selber in die Tasten hauen. Für ein eigenes Medium-Blog benötigt man lediglich einen Twitter- oder Facebook- Account, über den man sich anmeldet – ohne geht es bisher nicht. Der dortige Nutzername bestimmt die URL, unter der das Blog zu erreichen ist. Die Adresse können Sie in den Einstellungen aber ändern; etwa dann, wenn Ihr Twitter-Name zu verspielt ist und Sie mit Ihrem neuen Blog ernste Töne anschlagen möchten. Eine eigene Domain können Nutzer jedoch nicht aufschalten. Zudem ist das Design des Blogs nicht austauschbar. Individuell gestalten Sie Ihren Medium-Auftritt durch ein Profilfoto und die Gestaltung Ihrer Einträge. In einem kurzen Vorstellungstext verraten Sie den Lesern, mit wem sie es zu tun haben.

Der Editor passt zum eleganten Aussehen der Site und ist äußerst zurückhaltend gestaltet. Anfangs ist die Seite noch sehr leer und weiß – "Tell your story", fordert sie ihren Betrachter auf. Das WYSIWYG-Prinzip sowie die intuitive Bedienung helfen Einsteigern, schnell schöne Texte zu veröffentlichen. Markiert man Wörter, Sätze oder Absätze, poppt ein kleines Menü mit Formatierungsoptionen auf. Der Nutzer schreibt direkt im Layout, das Endergebnis ist sofort sichtbar und eine Vorschaufunktion daher unnötig. Mit jedem neuen Absatz wird ein eingekreistes Pluszeichen eingeblendet, über das Sie Bilder und Videos einbauen. Ohne lange Einarbeitung lassen sich leicht schöne Ergebnisse erzielen; die Einträge ähneln Artikeln in Hochglanz-Magazinen und sehen nicht aus wie der typische Blogpost. Und falls Ihnen das Endergebnis doch nicht gefällt, listet eine Historie die verschiedenen Zwischenstufen des Eintrags auf.

Bei der Gestaltung des Blogposts gewährt der Editor viele Freiheiten. Bilder lassen sich auf unterschiedliche Arten in den Text einfügen: Entweder fließen die Wörter seitlich am Foto vorbei, oder das Bild erstreckt sich über die gesamte Breite. Wenn Sie mehrere Bilder hochladen, ordnet Medium sie als Foto- Collage in einem Raster an. Auf diese Weise illustrieren Schnappschüsse Ihre Urlaubsgeschichten, was Lust auf den Text macht. Außerdem können Sie nicht nur Bildunterschriften eintragen, sondern Texte auch direkt auf die Bilder schreiben. Optional ist ein großes Aufmacherbild, das hinter der Hauptüberschrift liegt und auf den folgenden Text einstimmt.

#### **Weniger allein**

Eine originelle Besonderheit von Medium sind die "Notes", die am rechten Rand angebracht werden. Diese Randnotizen dienen als Fußnoten oder Kommentare. Auch Ihre Leser und Mitautoren haben die Möglichkeit, solche Anmerkungen anzulegen.

Sowieso ermutigt Medium zur Zusammenarbeit: Ein temporärer Link zu Ihrem Entwurf ermöglicht Korrekturlesern, ihre Meinung als Randnotiz hinzuzufügen. Dazu müssen Ihre Lektoren allerdings auch einen Medium-Account haben. Den Haupttext direkt ändern können die Mitautoren aber nicht. Am Ende des veröffentlichten Posts erscheint dann ein optionaler Dank an alle Personen, die Vorschläge gemacht haben, inklusive Link zu deren Medium-Profilen.

Die Randnotizen bilden bei Medium auch eine schlaue Feedback-Funktion. Sie ersetzen die Kommentare, die sich üblicherweise unter Blogposts befinden. Leser können auf diese Weise gezielt Passagen kommentieren und dem Autor diskret Rechtschreibkorrekturen vorschlagen, sofern sie bei Medium eingeloggt sind. Die Kommentare sind standardmäßig als "privat" markiert und zunächst nur für den Verfasser des kommentierten Textes zu sehen. Er kann dann entscheiden, sie öffentlich sichtbar zu machen – oder klammheimlich zu löschen. Medium bittet seine Autoren, nicht nur positive Kommentare freizuschalten, sondern auch Kritik. Das stärkt die Glaubwürdigkeit und fördert einen regen Austausch.

#### **Zeit ist Geld**

Medium ist komplett kostenlos und trotzdem stören keine hässlichen Banner das attraktive Design. Stattdessen experimentieren die Macher mit "Branded Content" in Form gesponserter Artikel-Sammlungen – "Re:form" hieß die erste Collection dieser Art. Sie versammelte eine Handvoll Texte zum Thema Design. Ein dezentes "Presented by" gefolgt vom runden BMW-Logo leitete die einzelnen Artikel ein.

Medium erfasst die User-Interaktionen mit jedem Post und liest dazu unter anderem die Scroll-Position aus. Daraus leitet das System die Zeit ab, die ein Nutzer mit dem Lesen eines Eintrags verbracht hat. Inaktive Phasen sollen herausgerechnet sein – etwa, wenn der Nutzer in einem anderen Tab checkt, was bei Facebook passiert, und erst nach einer Stunde weiterliest. Anhand der "Total Time Reading" wollen die Medium-Betreiber sehen, wie erfolgreich ihre Plattform läuft. Medium gibt sich transparent und veröffentlicht in der Collection "Data Lab" Informationen über das allgemeine Leseverhalten seiner Nutzer. Außerdem halten sich die Betreiber an die "Do Not Track"-Einstellungen der Browser, womit Medium die von der Electronic Frontier Foundation empfohlene Privatsphäre-Policy umsetzt.

Medium will sich verstärkt an ein internationales Publikum wenden. Dazu haben die

Macher ein Übersetzungsprogramm ins Leben gerufen: Sprachbegabte können Storys auf Medium übersetzen. Geplant ist, dass die Site den Leser via Pop-up über vorliegende Sprachversionen informiert, je nach im Browser eingestellter Sprache. Der Übersetzer wird am Ende der Geschichte verlinkt. Die aktive Community und die fleißigen Autoren halten Medium in Atem – so schnell wird der Plattform also nicht die Puste ausgehen.

#### **Svbtle**

Genau wie Medium entstand Svbtle aus Frust über den Status quo: Der Designer und Entwickler Dustin Curtins fand die verfügbaren Angebote viel zu kompliziert; seine eigene Plattform bezeichnet er als "extrem simplen Ort zum Bloggen". Zu diesem Ort hatten anfangs nur wenige Blogger Zugang. Ursprünglich wollte Curtis sogar niemanden an sein System lassen – immerhin bezeichnet sich der Amerikaner selbst als "Villain". Doch der Bösewicht hat es sich anders überlegt – inzwischen kann jeder bei Svbtle einen Blog starten.

Bisher war der Service komplett kostenlos, doch seit August vergangenen Jahres kostet ein Svbtle-Blog 6 US-Dollar im Monat. Anders als Medium erlaubt Svbtle dafür die Aufschaltung einer eigenen Domain. Curtis sammelt von seinen Kunden zudem Vorschläge für neue Funktionen, die er dann vielleicht einbaut. Wie Medium.com ist auch Svbtle clean und simpel und die Nutzer können das Blog-Design nicht ändern. Auch Zusatzmodule à la WordPress gibt es keine. Immerhin kann man eine Lieblingsfarbe aussuchen, die dem Blog eine persönliche Note verleiht. Außerdem ist der Upload eines Avatars möglich, der als Logo dient. Insgesamt ist das Aussehen der Site und deren Blogs angenehm zurückhaltend und lenkt nicht von den Inhalten ab. Das sei ein großer Pluspunkt, findet Betreiber Dustin Curtis.

#### **Ideenaufzucht**

Der zentrale Bereich von Svbtle ist sein schlankes Dashboard. Es bietet viel Raum für Notizen und Ideen, aus denen Einträge wachsen. Das Dashboard soll wie ein Gehirn arbeiten, schreibt der Entwickler: Es ermuntert den Nutzer, erst einmal Ideen abzulegen, um sie dann in Ruhe auszuarbeiten. Flüchtige Gedanken sind mit Svbtle schnell eingefangen: Unter "New Idea" trägt man zunächst einen (Arbeits)titel ein; mit einem Druck auf die Entertaste legt das System den neuen Entwurf an. Als Blogger sollte Sie nun nicht die berühmte Angst vor dem leeren Blatt packen: In das weiße Browserfenster tippen Sie Ihren Text und füllen die Leere mit Buchstaben. Die Formatierung ist nicht so intuitiv wie bei Medium: Wer Links einfügen oder Wörter kursiv setzen möchte, muss das mit Markdown oder HTML erledigen. Schaltflächen für die Textverschönerung gibt es keine.

Auch eine Upload-Funktion für Zusatzelemente sucht man vergebens – Bilder etwa schieben Sie einfach per Drag and Drop ins Browserfenster. Svbtle lädt sie im Hintergrund hoch und erzeugt die passende Markdown-Codezeile, die das Bild einbindet. Eine Vorschau zeigt, wie der Eintrag dann im Blog aussieht: eben nicht viel anders als schon im Editor.

In den Optionen lässt sich die URL des Eintrags editieren und das Datum ändern und einstellen. Sie können Posts auch auf Vorrat schreiben und dann zeitversetzt veröffentlichen – so bleibt das Blog auch während einer urlaubsbedingten Abwesenheit belebt. Außerdem können Sie aussuchen, ob der Post in den "Features" und im Twitter-Account von Svbtle beworben werden darf. Wenn Sie Ihre Texte dort sehen möchten, sollten Sie auf Englisch schreiben. Denn was nützt Ihnen die Aufmerksamkeit, wenn das vorwiegend US-amerikanische Publikum Ihre Ergüsse nicht versteht?

#### **Kudos!**

Wer schreibt, freut sich über Feedback. Leider lassen Leser nur selten wissen, was sie denken. Svbtle bietet als kleine Abhilfe eine originelle und extrem simple Möglichkeit, Artikel positiv zu bewerten: Wer einen Post gut findet, platziert einfach den Mauszeiger für einige Augenblicke in einem Kreis. Dieser füllt sich schwarz und vergibt dann ein "Kudos" – nicht einmal ein Klick ist nötig, um Feedback zu geben. Eine Kommentarfunktion für ausschweifende Diskussionen ist bei Svbtle allerdings nicht vorgesehen; antworten kann man mit einem eigenen Blogpost.

Leider ist es nicht möglich, anderen Svbtle-Blogs zu folgen, wie es bei Medium oder Tumblr geht. Vielleicht ist das ja eine der Funktionen, die Curtis noch nachrüstet. Svbtle bietet seinen Nutzern auch kein Netzwerk und kein Forum; das offizielle Svbtle-Blog wirkt verwaist – ein bisschen einsam ist es auf der Plattform deshalb schon. Bleibt zu

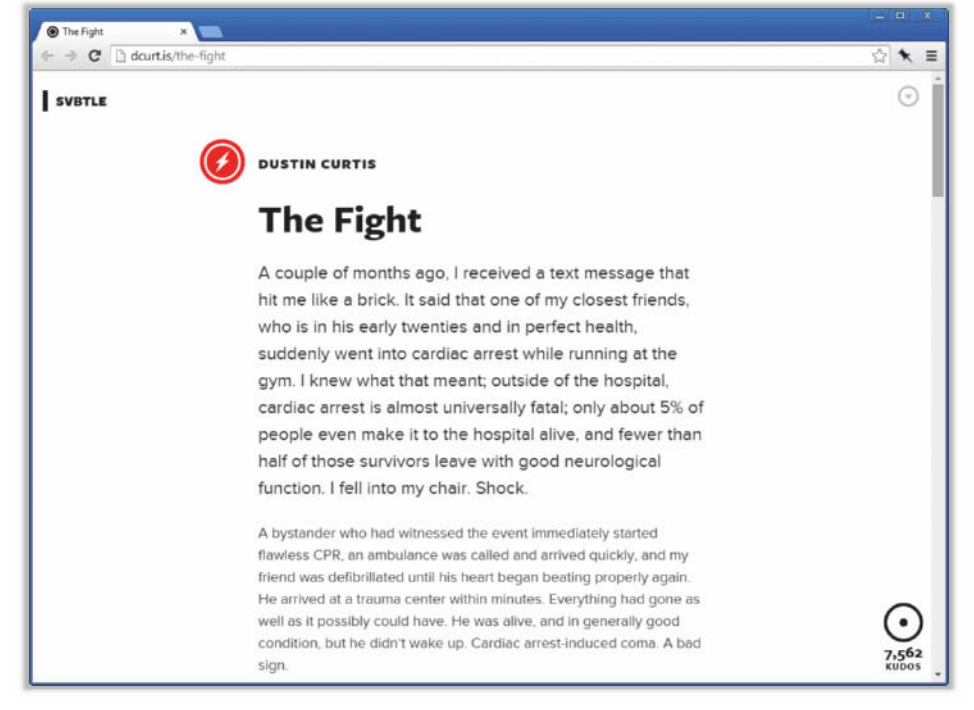

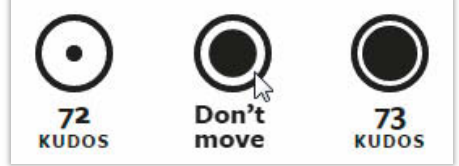

**Instant Feedback: Bei Svbtle bedarf es nicht einmal eines Mausklicks, um sich für einen guten Text zu bedanken.**

**Svbtle-Blogs sind sehr weiß und ein bisschen schwarz. So sieht ein "extrem simpler Ort zum Bloggen aus".**

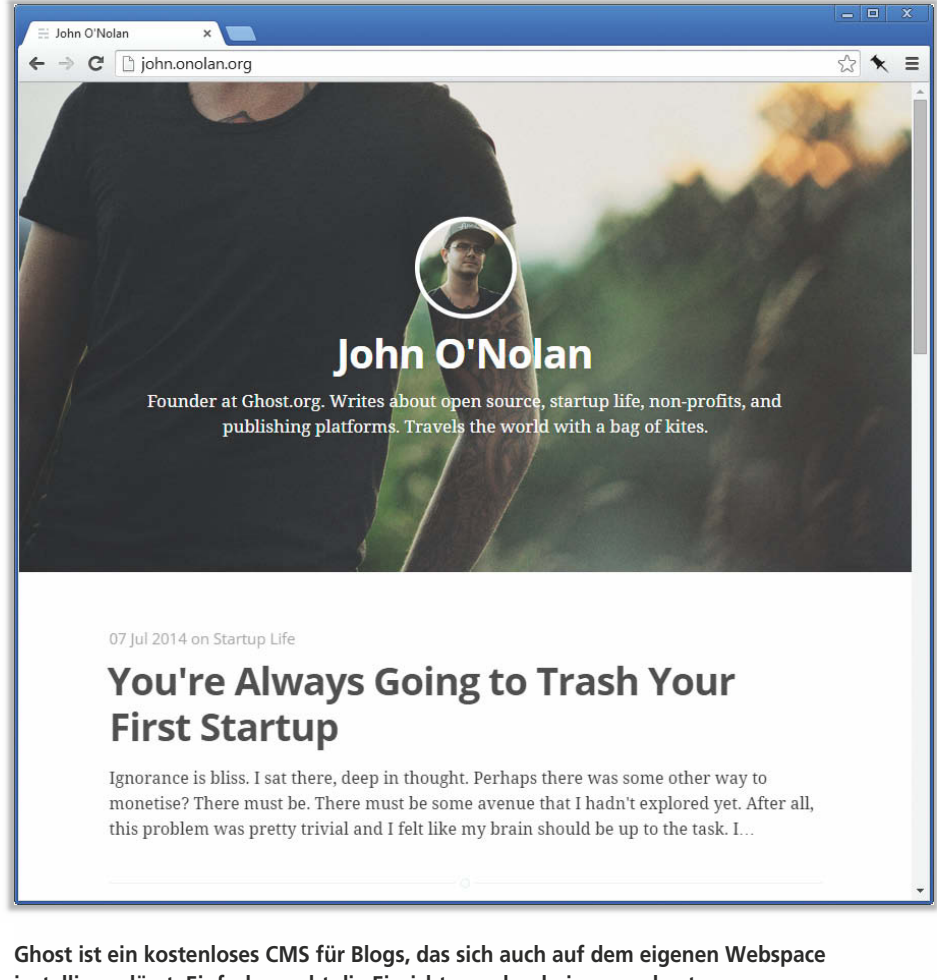

**installieren lässt. Einfacher geht die Einrichtung aber bei www.ghost.org.**

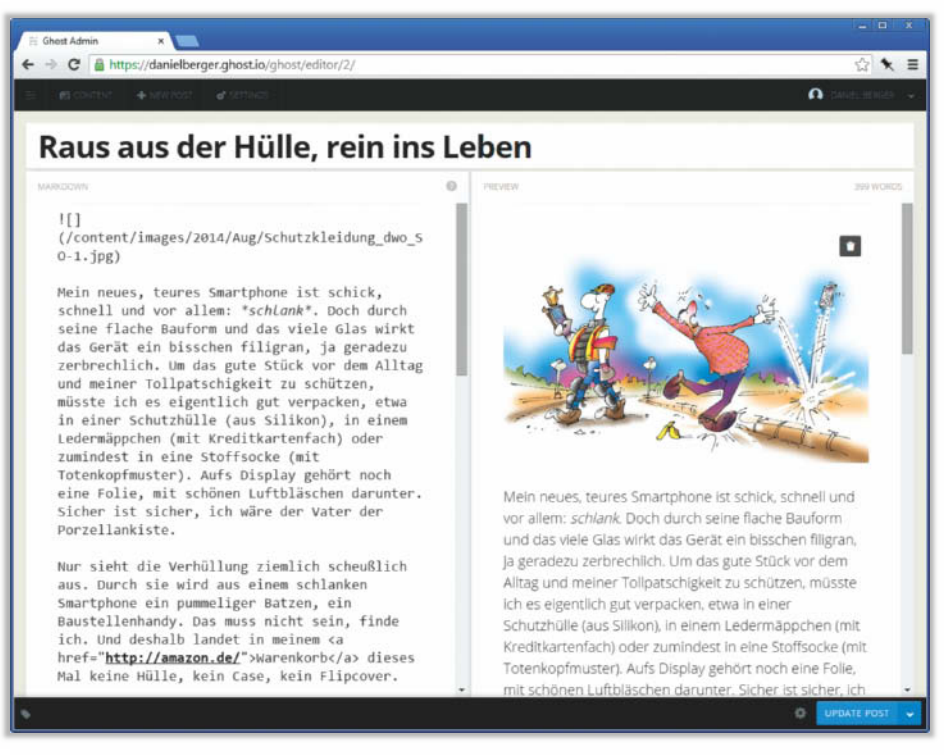

**Der Editor von Ghost beschränkt sich auf wenige Grundfunktionen. Formatieren kann man den Text mit Markdown oder HTML.**

hoffen, dass durch die neuen Gebühren-Einnahmen wieder etwas Leben einkehrt.

#### **Ghost**

Für Bastler sind Medium und Svbtle eher nichts; zu beschränkt sind die Erweiterungsund Einstellungsmöglichkeiten. Wer deren simple Bedienung schätzt, aber mehr Kontrolle über sein Blog haben will, findet in Ghost einen guten Kompromiss. Laut Selbstbeschreibung ist Ghost in Abgrenzung zum Alleskönner WordPress "just a blogging platform", sozusagen ein "WordPress Lite". Das klingt bescheiden, doch die Ghost-Macher haben große Ziele: Sie wollen die "weltbeste Publishing-Plattform" schaffen.

Ghost-Erfinder John O'Nolan hat lange Zeit mit WordPress gearbeitet und bezeichnet es als bestes CMS, das es derzeit gibt. Doch Nolan wünschte sich etwas Einfacheres und entwickelte das Konzept von Ghost als eine Open-Source-Plattform, die Spaß macht und das Schreiben vereinfacht. Eine eingebaute Kommentarfunktion sollte es nicht geben, ebenso wenig "unnötige Optionen". Offenbar kommen Einfachheit und Offenheit bei den Nutzern gut an: Sie haben das Blog-System in einer äußerst erfolgreichen Kickstarter-Kampagne finanziert. Für die Umsetzung ihrer ambitionierten Idee wollten O'Nolan und seine Mitstreiter 25 000 Britische Pfund haben – am Ende kamen 196 000 zusammen.

#### **Das kostet (nichts)**

Wer nun einfach loslegen will, meldet sich unter www.ghost.org an und setzt in wenigen Minuten einen Blog auf. Der Hosting-Service kostet in der Mini-Variante 10 US-Dollar im Monat; wer viele begeisterte Leser hat, muss mehr investieren: Bei mehr als 25 000 Views im Monat kostet das "Advanced" Paket 30 Dollar. Zum Ausprobieren gibt es die ersten 14 Tage gratis. Für den Testlauf ist nicht einmal eine Kreditkarte nötig, sondern nur die Angabe einer gültigen Mail-Adresse. Wer sich nach zwei Wochen noch nicht sicher ist, kann einfach um eine Verlängerung der Testzeit bitten.

Ghost gibt es auch komplett gratis, dann muss man das Content-Management-System aber auf seinem eigenen Webspace installieren und einrichten. Eventuell wird es dann mit der Einfachheit etwas schwierig: Anders als WordPress setzt Ghost nicht auf PHP, sondern auf JavaScript und Node.js. Bei den üblichen Webhosting-Paketen gehört die Node.js-Laufzeitumgebung jedoch nicht zur Standard-Ausstattung. Über den c't-Link am Ende dieses Beitrags finden Sie eine Auswahl an Hosting-Angeboten, bei denen Sie Ghost einrichten können.

#### **Ghostwriter**

Stressfrei ist die Einrichtung des Blogs über den Hosting-Service von Ghost. Die Blogs von "Ghost Pro" sind über <benutzer name>.ghost.io zu erreichen, oder aber über eine eigene Domain, die sich aufschalten lässt. Ein kurzes Setup führt schrittweise durch den Einrichtungsprozess. Sie haben die Wahl zwischen verschiedenen Design-Vorlagen, die kostenlos sowie gegen eine Handvoll Dollar im "Ghost Marketplace" verfügbar sind. Wer Zeit und Lust hat, kann sich eigene Vorlagen basteln; der "Ghost Guide" erklärt, wie's geht.

Ist ein schönes Kleid für die Site ausgesucht, geht es ans Schreiben. Der minimalistische Editor besteht aus zwei Bereichen: Links schreiben Sie Ihren Text, rechts sehen Sie eine Live-Vorschau. Wie Svbtle setzt Ghost auf Markdown und HTML zur Formatierung. Noch schneller geht das mit Tastenkombinationen: Strg+B etwa fettet das markierte Wort. Über Strg+Shift+I integrieren Sie ein Bild in Ihren Post – Ghost fügt dann den Markdown-Code ein; im rechten Vorschaufenster sehen Sie außerdem eine Schaltfläche, über die Sie Bilder hochladen können. Oder Sie schieben die Bilddatei einfach ins Browserfenster. Der aufgeräumte Admin- Bereich und der Editor lassen sich auch mit dem Smartphone bedienen.

#### **Geistreich**

Bei Ghost tut sich was, so sind beispielsweise auch Blogs mit mehreren Autoren möglich. Mitstreiter laden Sie einfach via E-Mail ein und weisen Ihnen Benutzerrechte zu: ein "Author" kann Texte liefern und ein "Editor" darf sie auch bearbeiten. Der "Administrator" darf auch die Einstellungen des Blogs ändern. Durch die Multi-User-Unterstützung haben auch Firmen und Vereine die Möglichkeit, Ghost-Blogs effektiv zu nutzen.

In einem Forum tauschen sich die Nutzer aus und geben Tipps zum Installieren und Einrichten von Ghost. Das Ghost-Blog informiert über Neuerungen an der Plattform, die besonders für Selbsthoster relevant sind. Updates sollen künftig alle zwei bis vier Wochen erscheinen. Ghost-Nutzer müssen diese herunterladen und installieren – eine automatische Aktualisierung wie bei Word-Press gibt es noch nicht. Wer das Hosting-Angebot "Ghost Pro" verwendet, muss sich darum nicht kümmern.

> **Für fünf Dollar im Monat verspricht Posthaven nichts weniger als Unsterblichkeit – zumindest für Ihre Blogposts.**

Die Betreiber entwickeln Ghost emsig weiter: Auf GitHub lässt sich die Entwicklung verfolgen und man kann eigene Änderungen vorschlagen. Bei den letzten Versionen von Ghost haben zahlreiche Personen viele Hundert Commits eingereicht. Eine Geisterstadt ist die Ghost-Community also nicht.

#### **Posthaven**

Schön und gut, wenn viel passiert. Aber ob der heiße Service von heute auch morgen noch existiert? Da steckt man viel Arbeit in sein Blog, schreibt fleißig Einträge – und dann geht der Dienst des Vertrauens doch vor die Hunde oder wird von Twitter gekauft, die den Laden dicht machen. So erging es Posterous, einem simplen Blogging-Service, der Tumblr ähnelte, aber nie so cool war [2]. Dessen Nachfolger verspricht nun eine ganz besondere Beständigkeit: Posthaven will ewig leben und mit der Plattform auch deren Einträge. Die Unsterblichkeit kostet 5 US-Dollar im Monat – eine kostenlose Testphase gibt es nicht. Einmal angelegte Einträge bleiben auch dann gespeichert, wenn Sie nicht mehr zahlen.

Mit Posthaven wollen die beiden Entwickler Garry Tan und Brett Gibson einen "clean, safe place" bieten und pflegen. Für ihr Langzeitprojekt haben die beiden keinen großen Investor im Rücken; allein die Nutzer finanzieren das ehrgeizige Unterfangen. In einem "Posthaven Pledge" versprechen die Macher, dass sie ihren Dienst niemals verkaufen: "It's not for sale. Ever." Den Fehler haben die Betreiber mit Posterous nur einmal begangen.

#### **Sicherer Hafen**

Posthaven erfindet das Rad nicht neu und setzt ebenfalls auf Einfachheit. Das schlichte Design der Blogs ist festgelegt, stört allerdings auch nicht und sieht auf Mobilgeräten gut aus. In naher Zukunft sollen die Nutzer das Aussehen aber ändern können. Wer Lust hat, darf sich dann austoben und den eleganten Weißraum durch ein knallbuntes Hintergrundbild ersetzen. Posthaven bringt schon jetzt eine Vielzahl an Features mit, darunter eine Kommentarfunktion, Social-Media-Buttons, eine attraktive Foto-Galerie sowie diverse Importmöglichkeiten, um Einträge von WordPress und anderen Diensten einzuspeisen. Wer seine Gedanken nicht mit jedem teilen möchte, kann sein Posthaven-Blog mit einem Passwort schützen.

Posthaven lässt sich auch komplett ohne Admin-Bereich befüllen: Wie schon beim Vorgänger Posterous können Sie Einträge einfach via Mail einschicken. Die Betreffzeile der Mail dient als Überschrift des Posts. In der Nachricht eingebettete Bilder baut der Service in den Blogpost ein. Einfacher geht Bloggen nun wirklich nicht. (dbe@ct.de)

#### **Literatur**

- [1] Daniel Berger, Volle Kraft, Blog-System WordPress erweitern und optimieren, c't 18/14, S. 170
- [2] Daniel Berger, Viel Vergnügen, Wie Tumblr das Internet aufmischt, c't 13/14, S. 146

*[www.ct.de/cs1502006](http://www.ct.de/cs1502006)*

c

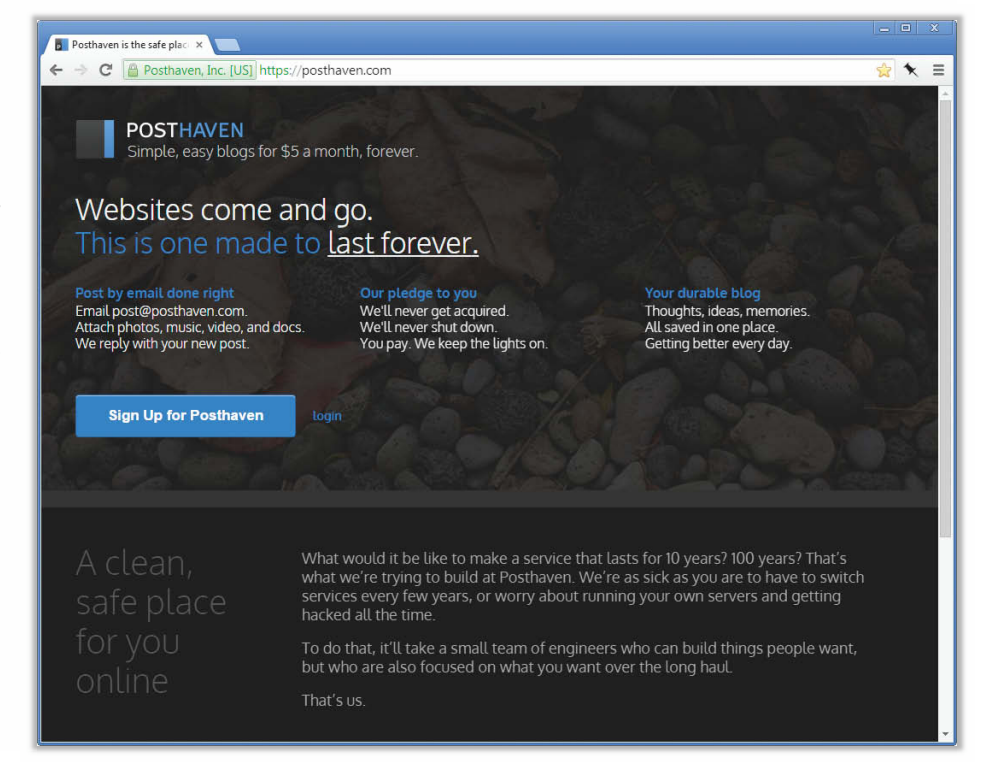

<span id="page-11-0"></span>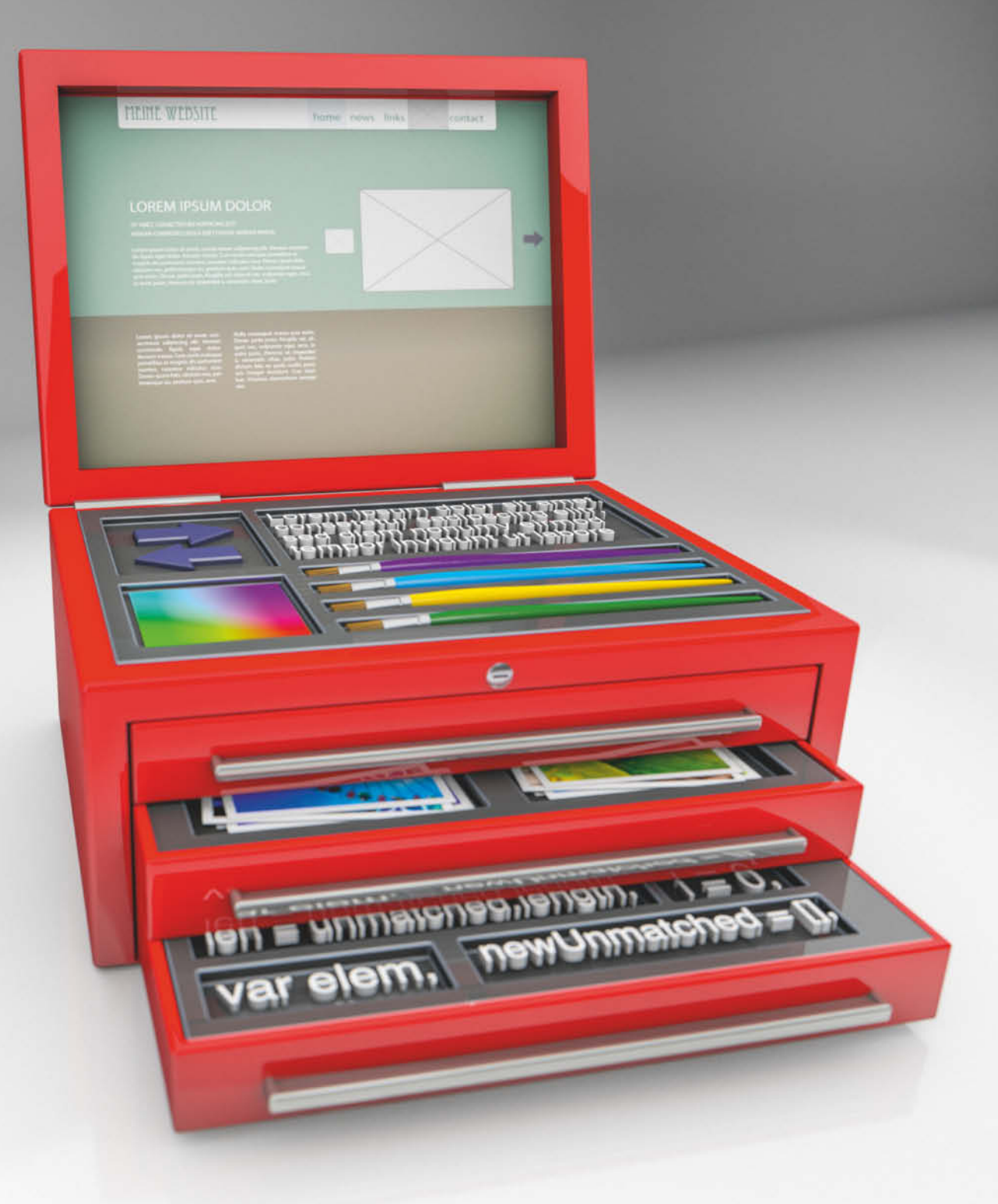

Herbert Braun

# **ONLINE-WERKZEUGE FÜR WEB-ENTWICKLER**

**Entwerfen, gestalten, programmieren, schreiben: Die Cloud bietet eine Fülle leistungsfähiger Web-Anwendungen, mit denen Webworker an einer Website schrauben können. Lokale Software benötigen sie nicht mehr.**

**WADARE SERVING STARK SCHOOLS AND THE WEB-Anwendungen** schmiedet. nell Webseiten gestaltet oder Web-Anwendungen schmiedet, dafür außer dem Browser überhaupt noch Software auf dem PC installieren? Die Browser sind mit ihren Entwickler-Tools ohnehin schon wichtige Werkzeuge insbesondere bei der Fehlersuche in Web-Anwendungen.

Für fast alle anderen Schritte bei der Entwicklung einer Web-Anwendung gibt es heute leistungsfähige und robuste Dienste, die sich bequem per Chrome, Firefox und Co. bedienen lassen – angefangen bei so elementaren Aufgaben wie dem Dateiaustausch oder -Backup bis hin zu kompletten Programmierumgebungen.

Und auch wenn man doch lieber auf lokale Software setzt, kann es nicht schaden, die hier erwähnten Dienste zu bookmarken. Falls der PC mal streikt und schnell mal was fertig werden muss, ist das Notfall-Büro für den Webworker nur so weit weg wie der nächste Browser. Alle Dienste sind, falls nicht anders erwähnt, zumindest in einer Basisversion kostenlos.

#### **Coden**

Web-Entwicklung muss ja nicht gleich mit einem Riesenprojekt losgehen. Um erst einmal in der Benutzung von HTML, CSS und Co. Fuß zu fassen, ist man bei Thimble gut aufgehoben (alle URLs unter dem c't-Link am Ende dieses Artikels). Dieser Editor von Mozilla ist vor allem auf Einsteiger- und Lernprojekte ausgerichtet. Änderungen im Code visualisiert Thimble sofort. Projekte lassen sich speichern und veröffentlichen. Der Clou an Thimble: Andere Projekte stehen zum "Remix" zur Verfügung, sodass man schnell Vorzeigbares gestalten kann. Äußerlich ähnlich, aber für einen anderen Zweck gedacht sind JS Bin und JSFiddle: Hier fabriziert der

Live-Editor nicht komplette Kreationen, sondern gibt Experimenten mit JavaScript und CSS einen Rahmen.

Vor einem ganz anderen Kaliber ist Koding, das dem Localhost den Garaus machen will und dem Nutzer eine komplette Linux-Umgebung zur Verfügung stellt – kostenlos. Das schließt den Zugriff auf die Kommandozeile und die Installation von Paketen ebenso ein wie die Konfiguration des privaten Workspace und die Veröffentlichung auf koding.com. Im Gratis-Tarif schaltet sich die virtuelle Maschine nach einer Weile ab, wenn der Benutzer nicht gerade an seinem Projekt arbeitet.

Ähnlich mächtig ist Cloud9, das auf Googles Cloud und Docker basiert. Hier legt man einzelne "Workspaces" an, die sich gegenseitig nicht in die Quere kommen. Darin lassen sich auch vorhandene Projekte importieren; wer GitHub oder BitBucket für die Anmeldung benutzt, braucht dafür nur einen Klick.

Codeanywhere bietet nur eine leistungsfähige Entwicklungsumgebung ohne eine komplette VM wie bei Koding oder Cloud9. Diese Online-IDE beherrscht 75 Sprachen von ASP.NET bis Z80-Assembler und kann mit diversen Cloud-Speichern wie Dropbox oder GitHub interagieren. Bezahlte Tarife speichern die Versionsgeschichte der Dateien und ermöglichen Zusammenarbeit mit anderen.

#### **Code-Politur**

In einer Webseite viele Mini-Grafiken einzeln zu laden, ist ein echter Performance-Killer. Besser, man packt sie zu einer Bilddatei zusammen und zeigt mit CSS nur den passenden Ausschnitt. Für diese als "CSS Sprites" bekannte Technik gibt es mit SpriteMe und dem CSS Sprite Generator kleine Helfer, die sowohl die Grafik als auch das Stylesheet

ausspucken. Ersteres arbeitet mit einem Bookmarklet, Letzteres mit einer grafischen Oberfläche.

Für Stylesheet-Verschönerungsmaßnahmen empfiehlt sich der CSS Beautifier. Format CSS arbeitet nicht live, hat aber mehr Optionen für die Formatierung. Noch viel mehr kann Clean CSS: Außer CSS verschönert das Werkzeug auch JavaScript, JSON, HTML, XML, SQL und einige Programmiersprachen. Auch für die Minifizierung von CSS, JavaScript und JSON hat diese Website das richtige Tool, und schließlich ist noch ein JSON-Validator dabei.

#### **Wireframes**

Wireframing-Werkzeuge erstellen Prototypen von Websites und Anwendungen, in denen die Grundzüge des Designs und der Bedienung bereits angelegt sind. Als Einsteigerlösung taugt Wires, bei dem man eine Handvoll unterschiedlicher Widgets und Icons auf dem Bildschirm platzieren kann. Ambitionierter wirkt Mockingbird, das um die 100 verschiedene Widgets zur Auswahl stellt und das mit Layout-Gittern und Gruppierung aus Gestaltungsprogrammen bekannte Funktionen mitbringt. Beide Anwendungen exportieren nach PDF.

Mit Balsamiq Mockups und Mockflow werben auch zwei Anbieter von installierbarer Software mit Flash-Varianten ihrer Tools um Online-Kundschaft. Balsamiqs große Widget-Bibliothek hat den für viele Wireframes typischen Skizzen-Stil und kann Benutzer-Bibliotheken importieren. Balsamiq bietet eine kostenlose Version seines Dienstes nur für Schüler und Non-Profit- Projekte an. Ansonsten berappt man mindestens 12 US-Dollar pro Monat.

Weniger verspielt kommt Mockflow daher, das auch Widgets von UI-Baukästen

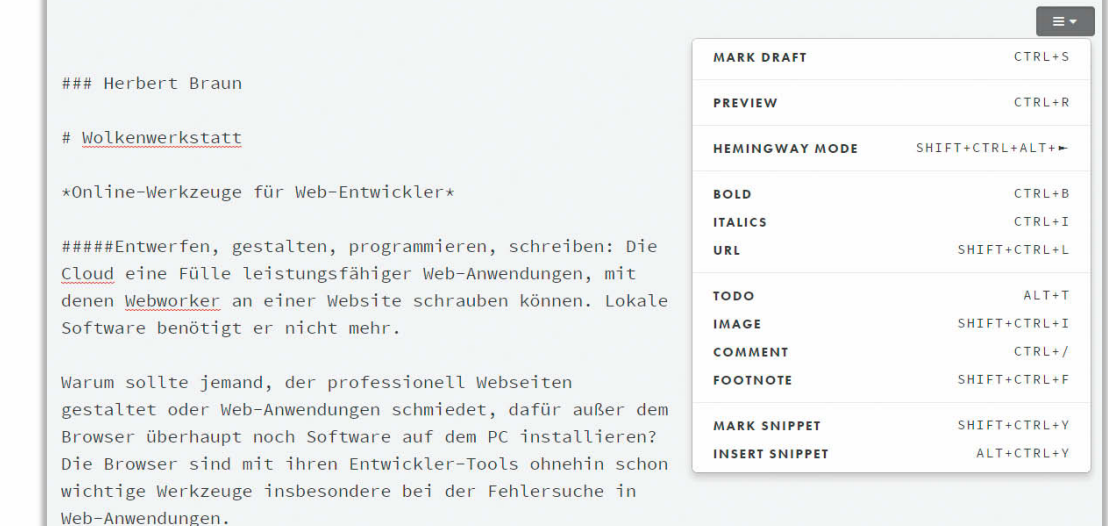

**Mit Draft kann man sich auf das Wesentliche konzentrieren: den Text.**

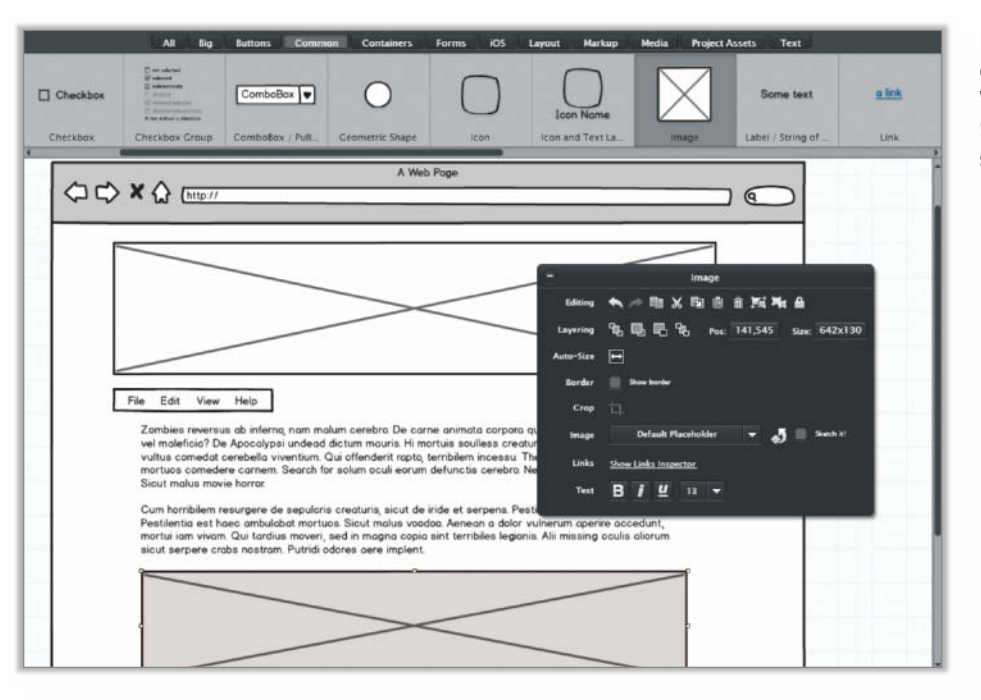

**Balsamiq Mockup glänzt mit vielen Widgets, die im Skizzenstil gehalten sind.**

wie Bootstrap importiert, mit Vorlagen arbeiten kann, Versionierung unterstützt und mit einer Chat-Funktion dem Teamwork auf die Sprünge hilft. Natürlich können Nutzer von Balsamiq, Mockup und Mockflow ihre jeweiligen Skizzen online im- und exportieren. Mockflows zahlende Kunden dürfen ihre Entwürfe außerdem als HTML-Dateien exportieren, was einen nahtlosen Workflow erlaubt.

Weld schließlich konzentriert sich auf die Probleme des Prototypings im Zeitalter der Mobilgeräte: Responsive Design, App-Entwicklung und synchrones Testen auf mehreren Geräten ist damit möglich. Ein Tutorial führt in die verborgenen Fähigkeiten der modernen Oberfläche ein. Weld kann die Projekte im Browser darstellen, allerdings fehlt bislang noch eine Exportmöglichkeit.

#### **Gestaltungshelfer**

**Paletton** hilft, gute, stimmige Farben für Entwürfe zu finden. Der Online-Dienst sucht Varianten zu einer Farbe heraus, kann aber auch Schemata mit benachbarten oder komplementären Farbtönen zusammenstellen. Diese lassen sich in einer Beispiel-Website ausprobieren und nachjustieren, bevor man sie als HTML- oder CSS-Datei exportiert.

Aber wie sieht ein Seitenentwurf eigentlich mit Bildern aus? Wer mal schnell Bilder für einen Entwurf benötigt, findet dafür Platzhalter, wie sie auch bei den oben genannten Wireframing-Werkzeugen zum Einsatz kommen. Simpel und sachlich erledigen den Job etwa Placehold.it oder Fakeimg.pl. Doch was wäre das Web, wenn man nicht auch Katzenfotos als Platzhalter verwenden könnte? Auch Bären, Bienen oder – wenn es denn sein muss – Bilder von David

Hasselhoff halten den richtigen Bildern den Platz frei (siehe c't-Link).

"Efficiently unleash cross-media information without cross-media value" – das klingt doch gleich viel besser als das ewige "Lorem ipsum dolor sit amet", das schon unsere Vorfahren als Platzhalter für sinnvolle Texte verwendeten. Meet the Ipsums füllt mit Dummytexten zu Katzen, Hipstern und Zombies rasend schnell allzu leere Webseiten. Bei den realistisch klingenden Worthülsen müssen Sie am Ende nur daran denken, sie gegen die echten auszutauschen.

#### **Schreibstätten**

Fett und kursiv, Zitate und Links – das reicht für die meisten Texte, dachte sich der Macher von Zenpen.io und packte eine minimalistische Textverarbeitung in ein schönes, ablenkungsfreies Design. Nettes Gimmick: Ein Zielwert für die Wortzahl verhindert, dass man sich zu viel Arbeit macht. Zenpen exportiert nach Klartext, HTML oder Markdown.

Markdown-Quelltext schreibt man zum Beispiel in Dillinger.io, das diesen live übersetzt und darstellt. Als zusätzliches Exportformat steht PDF zur Wahl. Dillinger lässt sich auch auf der eigenen Maschine installieren.

Ein interessantes Werkzeug für ambitionierte Schreiber ist Draft. Auch hier tippt man Markdown, erweitert um Features wie Fußnoten und To-do-Listen. Selbstkritische können ihre Produktivität im "Hemingway-Modus" steigern, in dem sie nur schreiben, nicht aber vorhandenen Text editieren dürfen. Draft beherrscht Tastaturkürzel, kann ins Doc-Format exportieren und unterstützt Teamwork. Um zu verhindern, dass sich die Mitarbeiter in die Quere kommen, enthält Draft eine Versionsverwaltung – die auch bei Solo-Autoren oft das Schlimmste verhindert.

Penflip steuert die gleiche Zielgruppe mit ähnlichen Argumenten an: Markdown, Versionsverwaltung, Shortcuts, Teamwork. Unterstützung für Buchprojekte, mathematische Formeln, benannte Versionsstände und Download als Doc, PDF oder E-Book stehen auf der Habenseite. Wer an seinen Projekten nicht öffentlich arbeiten will, muss 8 US-Dollar pro Monat zahlen.

#### **Bildbearbeitung**

Auch die Platzhalter-Bilder müssen irgendwann durch Bilder ausgetauscht werden, die in die Site passen. Die Anzahl von Fotobörsen im Netz ist Legion – selbst wenn man kein Geld für Bilder ausgeben will. Eine der bekanntesten Gratis-Sites ist FreeImages. com, das eine halbe Million kostenloser Fotos vorhält. Sogar manche Stockphoto-Anbieter wie Dreamstime.com haben auch kostenlose Bilder im Angebot.

Viele der bei Wikimedia Commons gehosteten Bilder lassen sich in anderen Projekten verwenden, wenn man die jeweiligen Lizenzbedingungen beachtet. Ganz rechtefrei sollen die knapp 100 000 von Public Domain Pictures verschenkten Fotos sein. Die Warnung, dass kein Model-Release der abgebildeten Personen vorliegt, sollte man aber beherzigen: Bilder aus unbekannter Quelle bergen immer ein rechtliches Risiko.

Einige Bilderdienste lassen sich gezielt nach verwendbarem Material durchsuchen. Praktischerweise gibt es dafür eine Metasuchmaschine: http://search.creativecom-

mons.org. Aber auch bei den hier ausgegebenen Bildern gilt: Lieber nochmal die Bildrechte ansehen. Wir haben mit dieser Suchmaschine schon angeblich freie Bilder gefunden, die dann tatsächlich doch urheberrechtlich geschützt waren. Viele Bilderbörsen verlinken die Homepage oder die E-Mail-Adresse der Bild-Urheber. Bei Unklarheiten hilft es oft, dem Urheber eine kurze Mail zu schreiben, und zu fragen, ob man das Bild verwenden darf.

Komprimieren lassen sich die Web-Fundstücke mit Compressor.io, einem simplen Tool, das bis zu 10 MByte große Bilder eindampft. Dabei kann man immer auf einen Blick die Bildqualität vor und nach der Schrumpfung vergleichen. Kraken.io kann auch die Bildabmessungen ändern und ist per API erreichbar, was allerdings Geld kostet – ebenso wie das Skalieren von Bildern, die mehr als 1 MByte groß sind.

Auch für weitergehende Bearbeitung braucht es nicht unbedingt Photoshop: Mit dem Pixlr Editor legt Autodesk ein bemerkenswert ausgereiftes Werkzeug vor, das Ebenen und diverse Filter enthält und für übliche Retuschierzwecke allemal reicht. Da all das ohne Upload im Client passiert, setzt Pixlr Editor nicht einmal eine schnelle Leitung voraus.

Um Designer von Infografiken buhlen mehrere Dienste mit ähnlichem Konzept. infogr.am etwa wartet mit einigen Vorlagen für Infografiken und Diagramme auf, die sich mit einer eingebauten Datentabelle füttern lassen. Eigene Bilder und Texte sowie ein paar Einstellungen im schick gestalteten Interface sorgen für die individuelle Note. Hochauflösender Download bleibt ebenso zahlenden Nutzern vorbehalten wie Teamwork-Funktionen.

Venngage ist ein bisschen komplexer und kann beispielsweise auch Piktogramme oder Karten integrieren. Auch hier gibt es keinen kostenlosen PDF- und PNG-Down load – anders dagegen bei Piktochart, das zumindest mittelgroße Grafiken mit Wasserzeichen ausgibt.

#### **Und sonst?**

Nicht nur Texte, Bilder und Grafiken, sondern auch Töne kann der Browser erzeugen. Wavepot ist eine Art Programmiereditor, der mit JavaScript Wellen für die Audio- Ausgabe errechnet und live abspielt.

"Convert anything to anything"  $-$  der Slogan sagt eigentlich schon alles. Mit über 200 unterstützten Dateiformaten und API-Zugang sollte CloudConvert alle Dateiformatfragen abschließend klären.

Auch wenn Koding und Co. mit Code- Vervollständigung helfen, die schlimmsten Fehler zu vermeiden, sollte man einen fertigen Entwurf beim HTML-Check von Validome oder vom W3C Validator mal durchsehen lassen. BrowserStack testet Webseiten mit hunderten Browsern auf den verschiedensten Systemen – ab 39 US-Dollar pro Monat. Und mit dem Seitwert Monitor lässt sich überprüfen, ob man SEO-seitig alles richtig gemacht hat.

Anders als bei den eingangs beschriebenen virtuellen Maschinen ist die Unix-Konsole der Pigshell nicht ganz echt. Aber warum sollte man dieses bewährte Instrument nicht auf die Steuerung von Online-Diensten übertragen? Nach dem Motto "Unix the Web" listet etwa ls nicht die üblichen Verzeichnisse wie "etc" oder "user", sondern "dropbox", "facebook" und "picasa", und ls /facebook/friends gibt die Freundesliste auf der Konsole aus. Ein bisschen gewöhnungsbedürftig, aber ein Muss für Shell-Liebhaber.

Gerade die Pigshell zeigt, dass die Cloud weit mehr ist als ein Ablageort für Dateien: Es ähnelt einem Betriebssystem, auf das man von praktisch jedem Gerät aus zugreifen kann – manche der angegebenen Dienste lassen sich auch leidlich mit dem Smartphone oder Tablet benutzen. Und es gibt nicht mehr viel, was es in diesem Betriebssystem nicht gibt.

Viele der Dienste unterstützen Dropbox und/oder GitHub. Diese Speicherdienste werden somit zum zentralen Ankerpunkt bei der Entwicklung. Für viele Arbeitsschritte muss man die Dateien daher nicht mal mehr auf dem PC herunterladen – außer für Backups, versteht sich. (jo@ct.de)

*[www.ct.de/cs1502012](http://www.ct.de/cs1502012)* compared to the compared to the compared to the compared to the compared to the compared to the compared to the compared to the compared to the compared to the compared to the compared to the compared

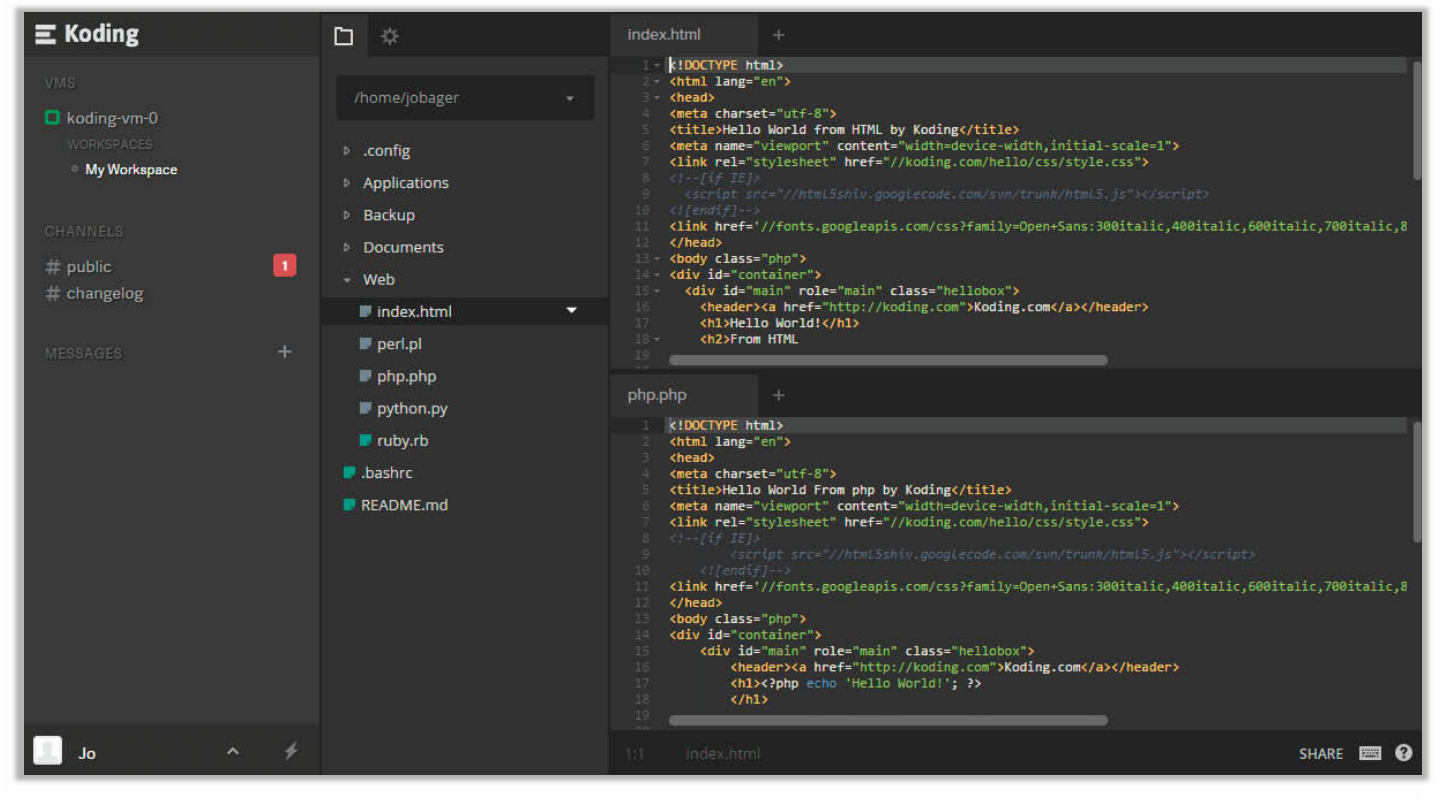

**Koding lässt kaum ein Feature herkömmlicher IDEs vermissen.**

<span id="page-15-0"></span>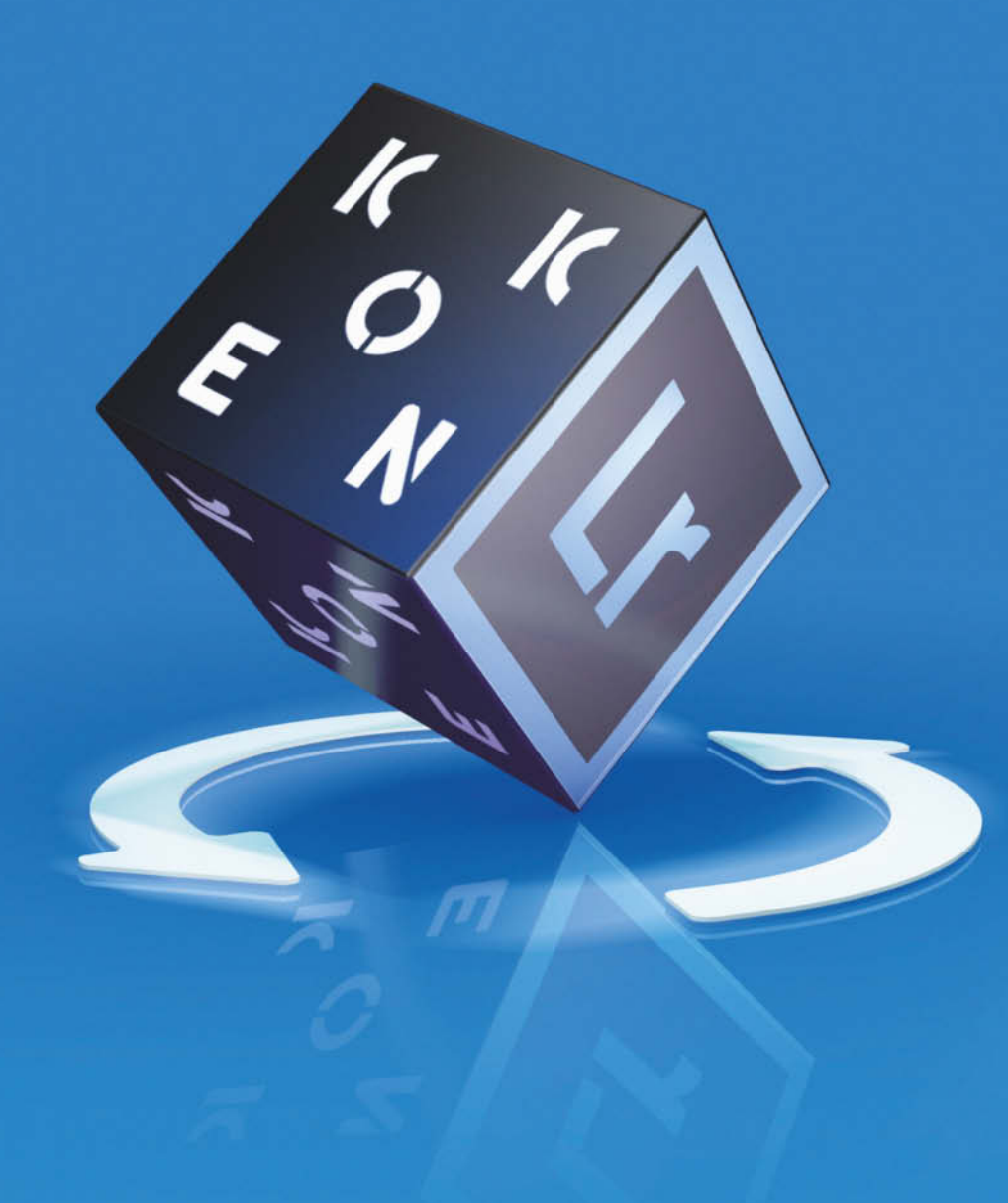

Daniel Berger

# **FOTO-WEBSITES MIT LIGHTROOM UND KOKEN ERSTELLEN**

**Lightroom kann mit Bordmitteln Webgalerien erstellen – richtig schick sind die aber nicht. Erst in Verbindung mit dem kostenlosen Content-Management-System Koken gelingen schöne Foto-Websites ohne großen Aufwand.**

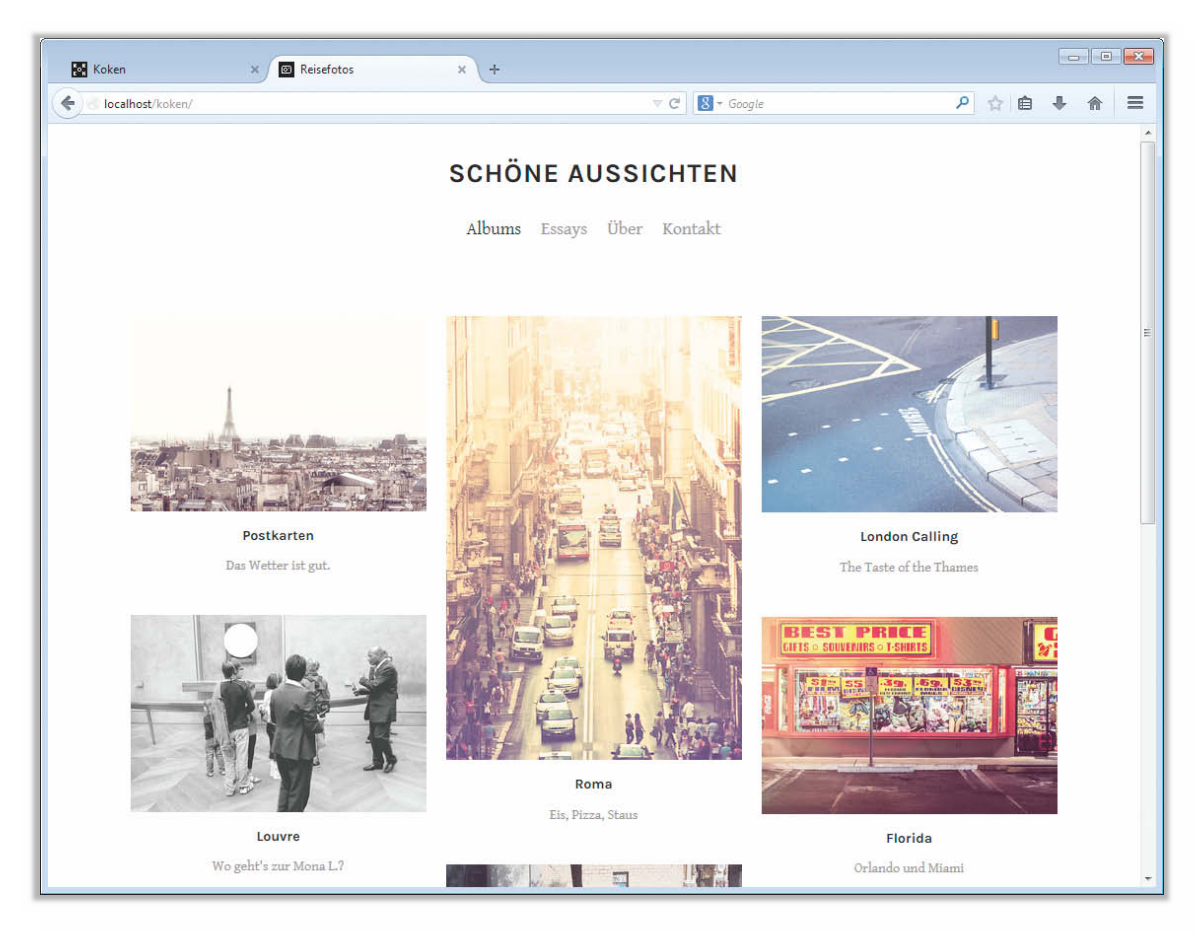

**Koken produziert professionelle Websites mit zeitgemäßem Aussehen und HTML5-Code. Fotos kommen so gut zur Geltung.**

**S**eit Fotografie vor allem digital passiert, häufen sich besonders im Urlaub sehr schnell sehr viele Fotos auf der Festplatte an. Bevor diese in irgendwelchen Unterverzeichnissen ihre ewige Ruhe finden, sollte man sie lieber auf einer Website der Welt zeigen. Das geht recht einfach – etwa mit Lightroom: Die Fotoverwaltungssoftware von Adobe bringt außer ordentlichen Werkzeugen zur Nachbearbeitung auch ein Modul für die Erstellung von Webgalerien mit. Doch richtig schön sind die nicht, denn Lightroom erzeugt nur recht einfache HTML-Seiten, auf denen die Fotos gar nicht richtig zur Geltung kommen.

In Koken findet Lightroom den richtigen Partner für schicke Websites: Das kostenlose Content-Management-System (CMS) erzeugt schöne Seiten und überzeugt mit einer durchdachten Foto-Verwaltung, die der von Lightroom ähnelt. Der Clou an Koken ist die Möglichkeit, Fotos aus Lightroom direkt in das CMS zu laden. Dabei übernimmt Lightroom außerdem die Optimierung der Fotos fürs Web – das spart langwieriges Gefrickel mit den Dateien und den umständlichen Upload via FTP oder Browser.

#### **Einfach schön**

Koken ist speziell für Fotografen und Designer konzipiert, die auf ihrer Website vor allem Bilder veröffentlichen und besonderen Wert aufs Äußere legen. Die drei Entwickler beweisen Geschmack, was die Gestaltung des Koken-Backends sowie der Design-Templates betrifft: Alles wirkt sehr elegant und modern. Die Bedienung ist unkompliziert und verlangt von den Nutzern kein Fachwissen. Auch ohne Kenntnisse in HTML und CSS gelingen attraktive Webauftritte. Das CMS bringt eine Auswahl fertiger Webdesigns mit, die sich flexibel an die Bildschirmgröße anschwingen. Auch die digitalen Abzüge liefert Koken passend zum Ausgabegerät aus: Schaut sich jemand die Website auf einem iPad mit hoher Pixeldichte an, zeigt Koken die Fotos in höherer Auflösung an. Statt Pixelbrei sieht der Betrachter in jedem Fall scharfe Bilder. Daher ist es sinnvoll, die Fotos in hoher Auflösung ins CMS zu laden.

Derzeit arbeiten die Entwickler fleißig an ihrem CMS und schieben mit jeder Veröffentlichung Verbesserungen und neue Funktionen nach. Noch befindet sich Koken in der

Betaphase, es läuft aber schon ziemlich rund. Das kleine Entwicklerteam verspricht, dass seine Software auch weiterhin gratis zur Verfügung steht. Anders als etwa WordPress steht Koken allerdings nicht unter einer freien GNU-GPL-Lizenz. Die Macher argumentieren, dass sie dadurch mehr Kontrolle über Koken haben, was dem Produkt und seiner Entwicklung gut täte. Geld verdienen wolle man mit kostenpflichtigen Zusatzdiensten wie Plug-ins oder Design-Templates. Der Store ist derzeit noch überschaubar, soll sich aber zeitnah mit Themes und weiteren Modulen füllen, die den Funktionsumfang von Koken erweitern.

#### **Los geht's!**

Installieren Sie zunächst Koken auf Ihrem Webspace, um es anschließend mit Lightroom zu verbinden und das CMS mit Bildern aus der Bibliothek zu befüllen. Wenn Sie Koken bereits verwenden, können Sie es zwar mit Lightroom betanken. Allerdings ist die Verbindung eine Einbahnstraße: Lightroom kann zwar Fotos auf Ihren Webserver laden und im CMS Alben anlegen; bereits

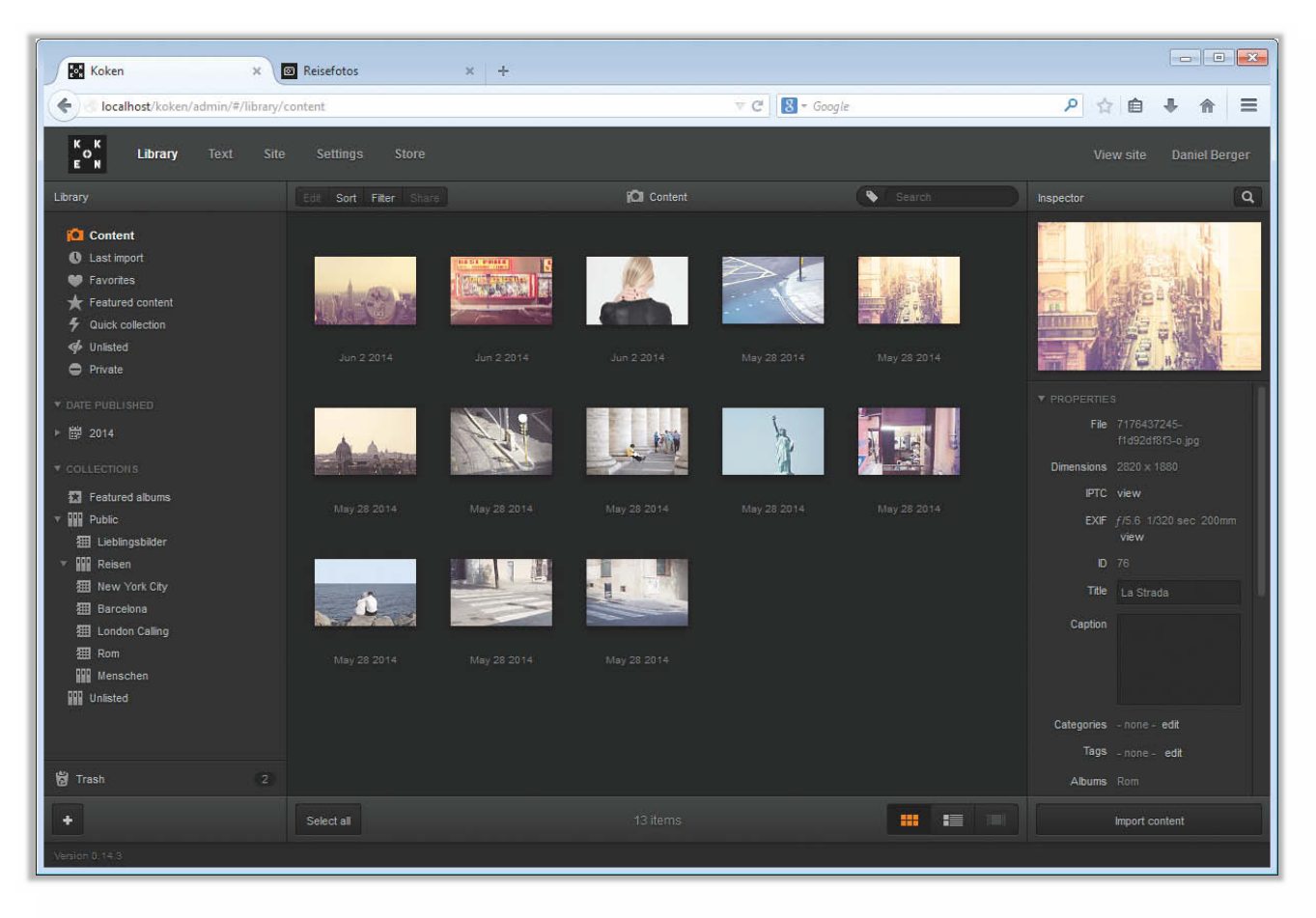

**Koken bietet eine schicke Admin-Bedienoberfläche, die mit ihren Farben und dem Aufbau Light room ähnelt.**

vorhandene Alben und Bilder importiert Lightroom aus Koken aber nicht. Am einfachsten ist also eine frische Installation, die Sie dann über Lightroom mit Alben und Fotos auffüllen. Bereits in Koken vorhandene Bilder können Sie aber trotzdem in die von Lightroom erzeugten Alben einsortieren.

Auf www.koken.me steht ein kleiner Installer zur Verfügung, der Koken auf den Server kopiert. Entpacken Sie das ZIP-Archiv und schieben den Ordner koken aus dem Verzeichnis Koken\_Installer auf Ihren Webspace. Außerdem ist es nötig, eine SQL- Datenbank über den Admin-Bereich Ihres Webhosters anzulegen.

Außer MySQL 5 oder höher benötigt Koken mindestens PHP 5.3.0. Für die Bildverarbeitung greift Koken entweder auf das Softwarepaket ImageMagick beziehungsweise Imagick zurück oder es verwendet die GD-Library. Diese Anforderungen sind ziemlich gewöhnlich, die Einrichtung sollte in den gängigen Webhosting-Paketen kein Problem darstellen. Wenn Sie mit Koken auch Videos veröffentlichen möchten, erstellt das CMS die Thumbnails mit FFmpeg, das auf dem Server installiert sein muss. Am meisten Spaß macht Koken, wenn es nicht gerade auf einem Server mit Hunderten anderen Kunden läuft und PHP mindestens 64 MByte Speicher zur Verfügung stehen.

Nachdem Ordner und Datei hochgeladen sind, rufen Sie im Browser example.com/ koken auf. Das Setup testet anschließend, ob Ihr Server die Mindestvoraussetzungen für Koken erfüllt. Für die Installation bittet das System, die Schreibrechte für den Ordner koken und die darin enthaltene Datei index.php temporär auf 777 zu setzen. Das geht mit einem FTP-Programm; bei FileZilla etwa über einen Rechtsklick auf den Ordner über "Dateiattribute". Aus Sicherheitsgründen sollten Sie nach der Installation die Rechte wieder auf 755 ändern. Damit Koken Fotos und Plug-ins auf Ihrem Server ablegen kann, müssen Sie eventuell die Besitzrechte der Ordner über das Interface Ihres Webhosters anpassen.

Hat Ihr Server alle Tests bestanden, erscheint anschließend die Schaltfläche "Begin Installation". Ein Assistent führt Schritt für Schritt durch die Einrichtung, in der Sie Nutzername und Passwort festlegen und die Zugangsdaten für die vorher angelegte SQL-Datenbank eintragen. Das Setup zieht sich anschließend die Dateien aus dem Netz und installiert Koken auf dem Server, weshalb das Setup die Schreibrechte benötigt.

#### **Arbeit und Struktur**

Loggen Sie sich dann ein, um in den Administrationsbereich von Koken zu gelangen. Bevor Sie aber eifrig Bilder über die Upload-Funktion des CMS hochladen, sollten Sie kurz innehalten und entscheiden, wie Sie Ihre Fotos künftig verwalten möchten. Die Bilder organisiert Koken in Alben, die man entweder im CMS-Backend oder in Lightroom anlegen kann. Wie erwähnt, übernimmt die Fotosoftware aber nicht die vorhandene Alben-Struktur aus Koken. Die Alben tauchen in Lightroom also nur dann auf, wenn Sie diese auch mit dem Programm erzeugt haben. Um also Ihre Bilder mit Lightroom in Alben zu sortieren, sollten Sie diese auch in Lightroom anlegen – und nicht erst in Koken. Lightroom punktet mit praktischen